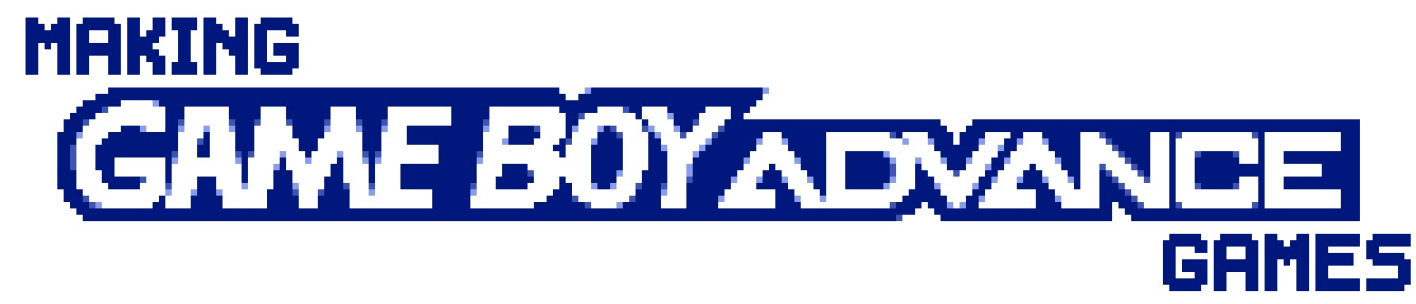

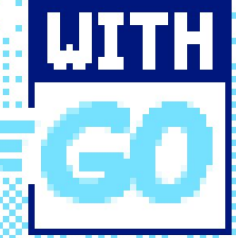

**BRANDON ATKINSON** ומו

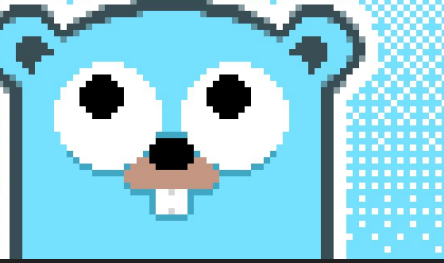

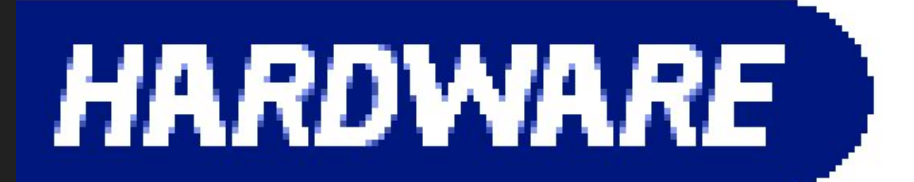

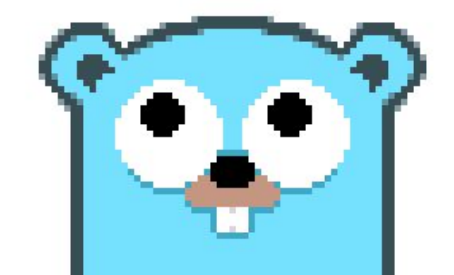

# **GAME BOY ADVANCE**

R

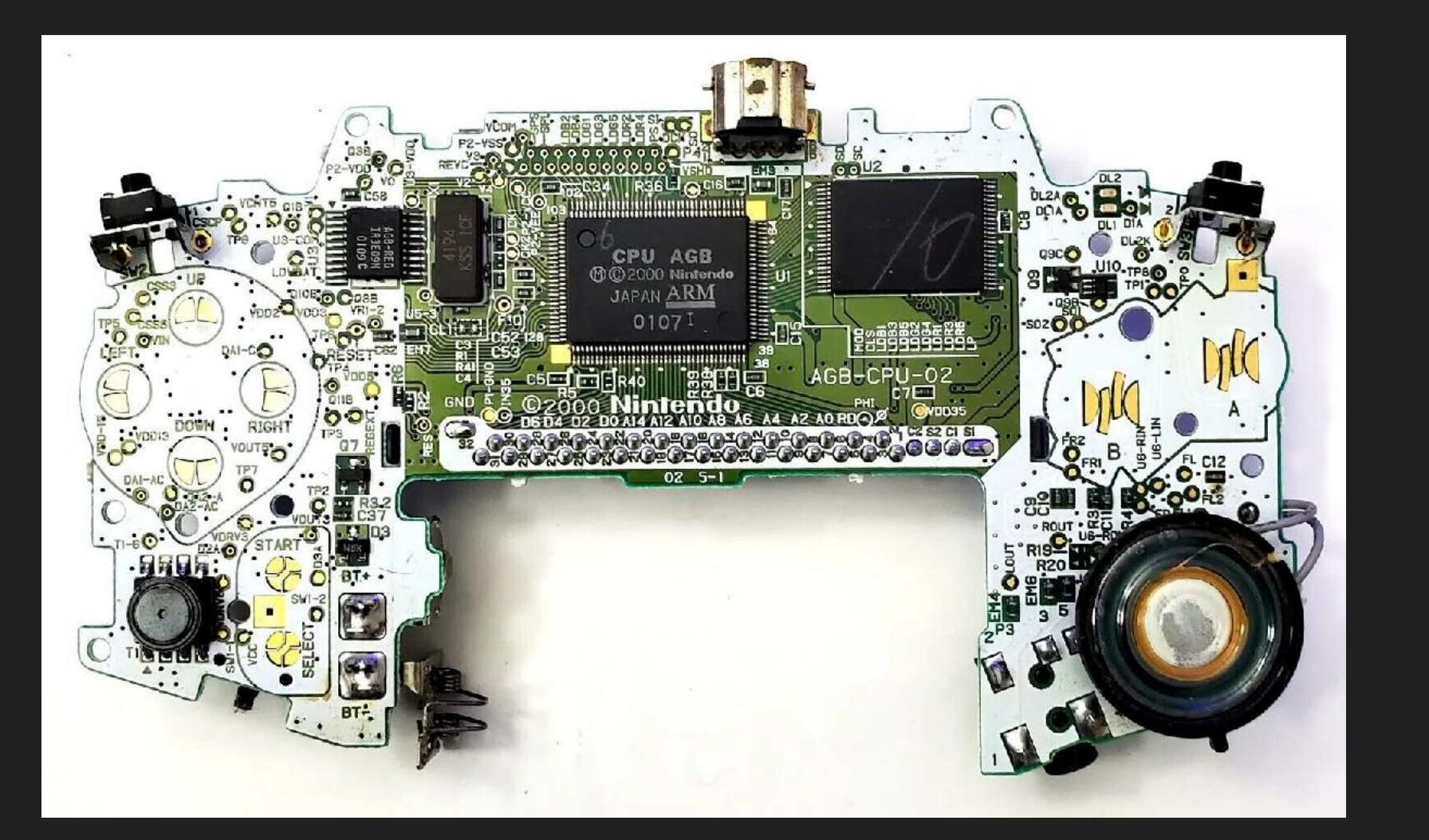

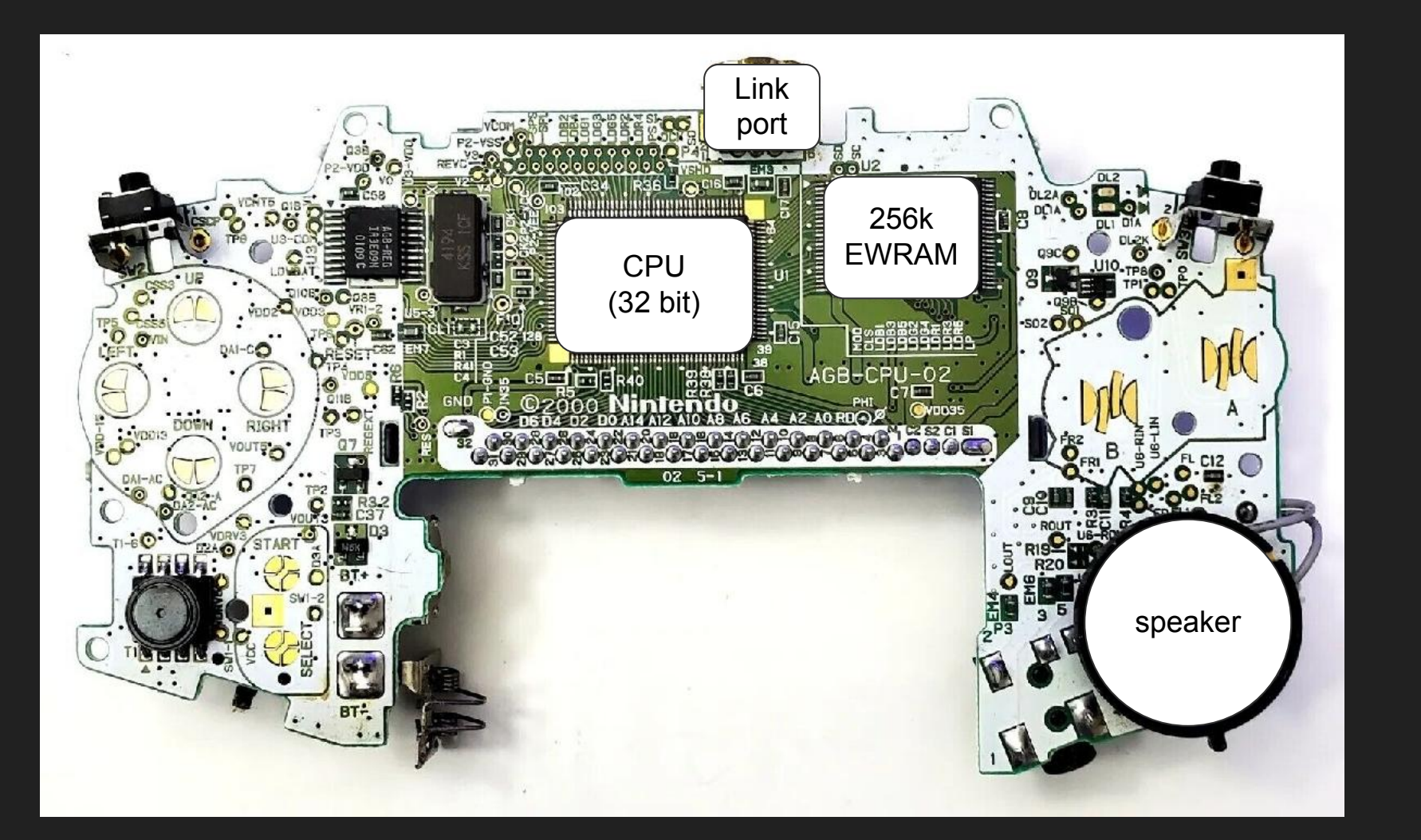

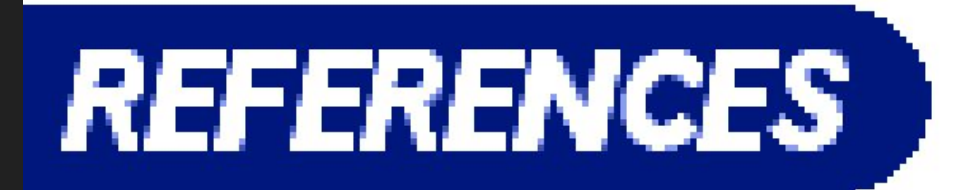

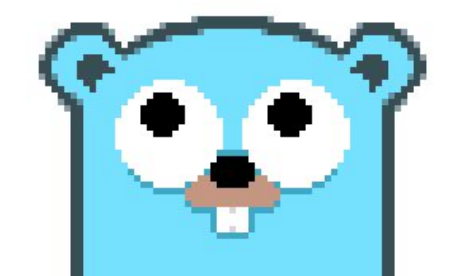

# TinyGo - A Go Compiler For Small Places

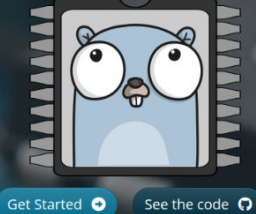

Go on embedded systems and WebAssembly

### **GBATEK** https://problemkaputt.de/gbatek.htm

### **GBA Memory Map**

### **General Internal Memory**

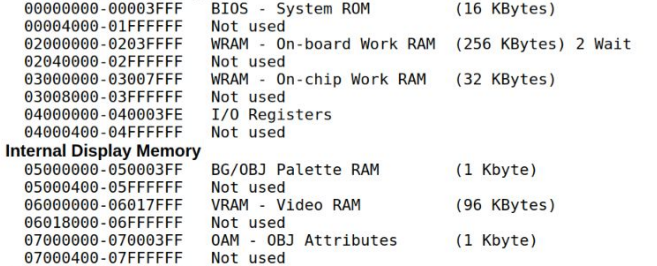

#### **External Memory (Game Pak)**

08000000-09FFFFFF Game Pak ROM/FlashROM (max 32MB) - Wait State 0 0A000000-0BFFFFFF Game Pak ROM/FlashROM (max 32MB) - Wait State 1 0C000000-0DFFFFFF Game Pak ROM/FlashROM (max 32MB) - Wait State 2 0F000000-0F00FFFF Game Pak SRAM (max 64 KBytes) - 8bit Bus width 0E010000-0FFFFFFF Not used

### **Unused Memory Area**

10000000-FFFFFFFF

Not used (upper 4bits of address bus unused)

### **Default WRAM Usage**

By default, the 256 bytes at 03007F00h-03007FFFh in Work RAM are reserved for Interrupt vector, Interrupt Stack, and BIOS Call Stack. The remaining WRAM is free for whatever use (including User Stack, which is initially located at 03007F00h).

same time

### Address Bus Width and CPU Read/Write Access Widths

Shows the Bus-Width, supported read and write widths, and the clock cycles for 8/16/32bit accesses.

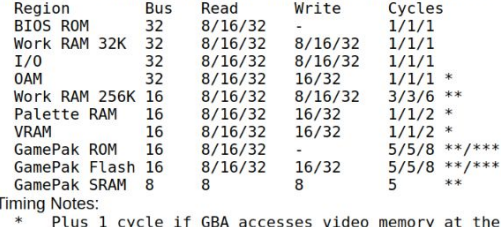

**TONC** https://www.coranac.com/tonc/text/toc.htm

#### Log Contents Introduction i. Tonc v1.4.2 : Table of Contents i.1. Preface *i* Contents ii Introduction to Tonc **i.2. GBA Basics** 1 GBA Hardware Setting up a development environment My First GBA Demo Video Introduction The bitmap modes The GBA keypad Sprite and tiled background overview **Requiar sprites**  $\alpha$ Requiar tiled backgrounds i.3. GBA Extended 10 The affine transformation matrix  $r$ Sprites $\cdot$  $\mathbf{b}$  $a, b, a, b$ 11 Affine sprites 12 Affine tiled backgrounds 13 Graphic effects 14 Direct Memory Access ١s 15 Timers 16 Hardware interrupts 17 BIOS calls 18 Beep! GBA sound introduction **i.4. Advanced / Applications** Background⊐ 4545 Fig 7.1a: 2 sprites on a background. 19 Text systems 20 Mode 7 21 More Mode7 tricks 중축 금 없다 9 8 9 2 3 8 9 8 9 22 Tonc's Text Engine Fig 7.1c: tile usage by bgs and sprites. One tile per SE for bgs, and the top-left tile<br>for sprites. Default tiles (with index 0 are omitted for clarity's sake. 23 Whirlwind tour of ARM assembly 24 The Lab **RUSSELLE** i.5. Appendixes Fig 7.1b: background (above) and sprite (below) tiles. A Numbers, bits and bit operations **B** Fixed-point math & LUTs C Vector and matrix math D More on makefiles and compiler options E Make via editors References G Change log i.6. On revisions Tonc v1.4 is final. Yeah, I said that about v1.0 as well, but this time I mean it. Really. Honest. Cross my heart and hope to die, etc. etc. well barring minor errata, this will be final. Honest, cross my heart, vadda vadda vadda Modified Mar 24, 2013, 3 Vin. Get all Tonc files here Prev Contents Next Log Introduction

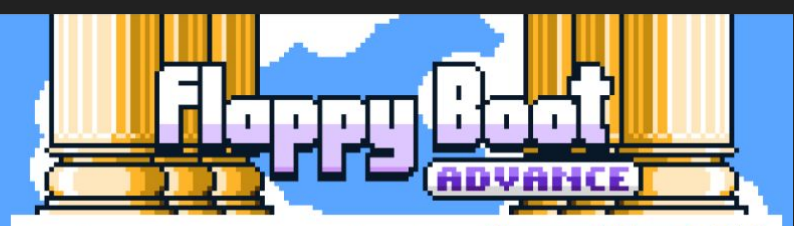

**Flappy Boot** 

**PRESS SMORN** 

appu, Boot

**PERRITE ENERGY** 

Oh No! Hermes, the Olympian god, seems to have dropped on of his winged boots from the heavens! Better hurry and find your way back to him, but beware of the many Roman columns that stand in your way.

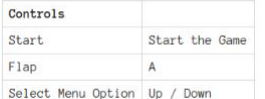

Flappy Boot is a brand new game home brew written for the GBA. If your interested in learning more about this project and how it was created check out the GitHub Repo.

#### More information  $\vee$

Download

flappy\_boot.gba 61 kB

### Install instructions

You will need a GBA emulator to play this game. If you don't have one installed already consider mGBA as it's the emulator that was used during development. Once you have the emulator installed, download flappy\_boot.gba and load it up in your emulator

### Comments

Write your comment...

# https://aanval.itch.io/flappy-boot-advance

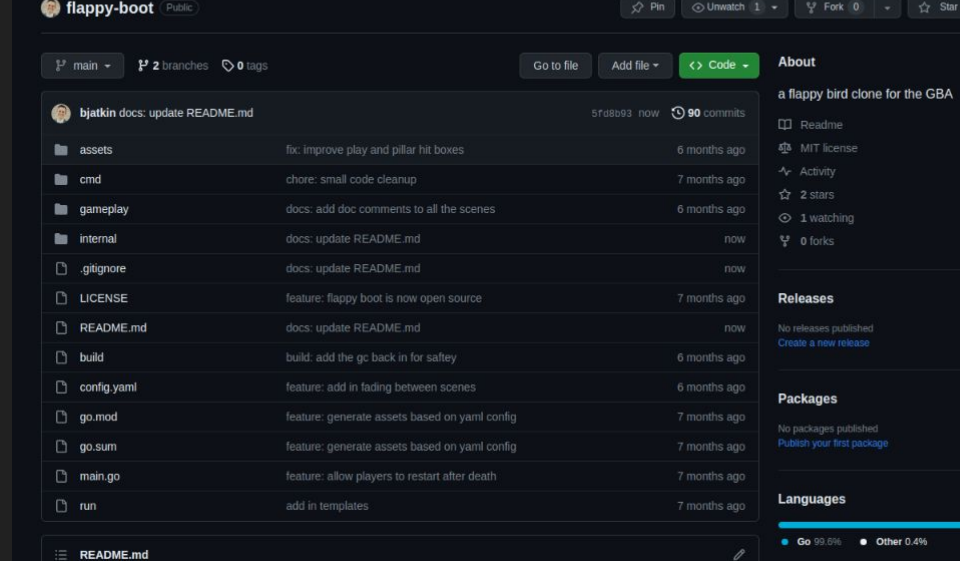

Oh No! Hermes, the Olympian god, seems to have dropped on of his winged boots from the heavens! Better hurry and find your way back to him, but beware of the many Roman columns that stand in your way.

use it as a jumping off point for your own project. If you would like to learn about this project check out this

### **Project Structure**

This project has the following structure.

https://github.com/bjatkin/flappy-boot

Flappy Boot

This is a flappy bird clone written from scratch for the GBA. It is open source and fairly well commented so feel free to presentation on makeing GBA games in Go.

**Suggested Workflows** Based on your tech stack co Go Configure

Configure

Configure

**SLSA Generic** 

SLSA Go releaser

existing release workflows

generator

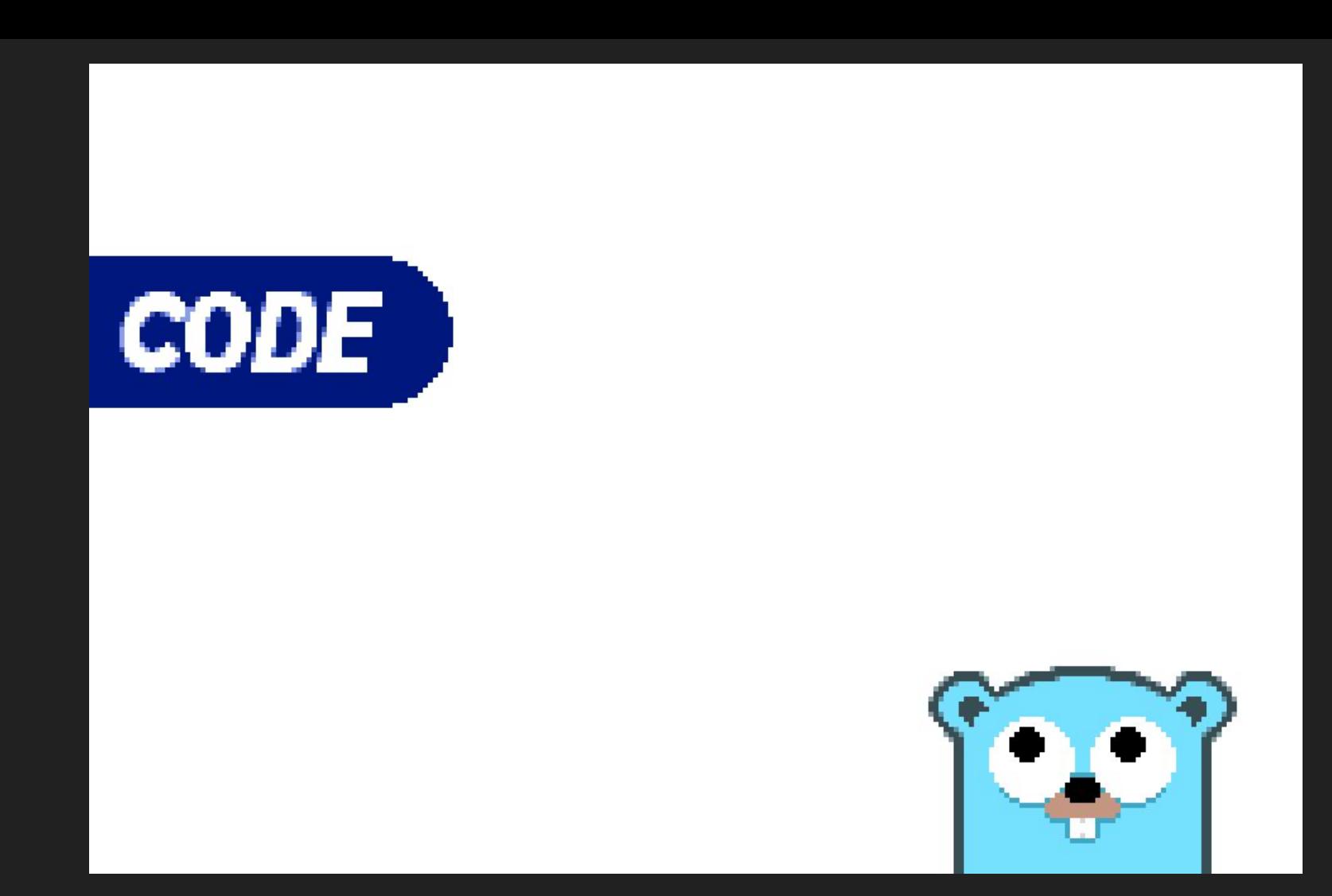

// Stat is the LCD status controll register it can be use to read the display stats and controll // line interrupts. It is R/W with the exception of bits 0-3 which are read only. var Stat = (\*memmap.DisplayStat)(unsafe.Pointer(memmap.IOAddr + 0x0004))

// Stat is the LCD status controll register it can be use to read the display stats and controll  $II$ line interrupts. It is R/W with the exception of bits  $0-3$  which are read only. var Stat =  $(*memmap.DisplayStat)(unsafe.Pointer(memmap.IOAddr +  $0x0004)$ )$ 

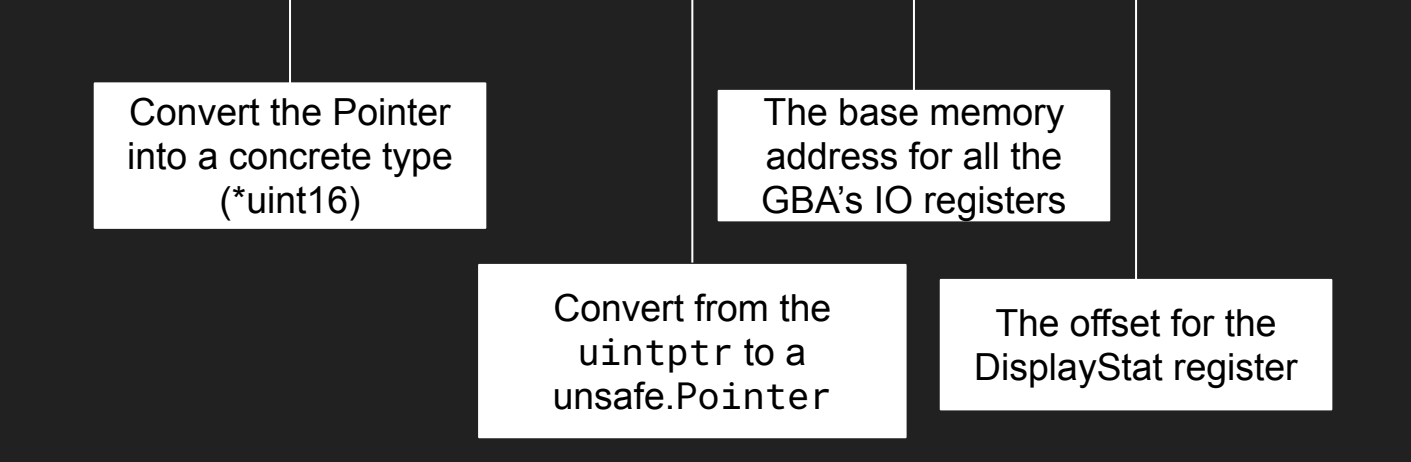

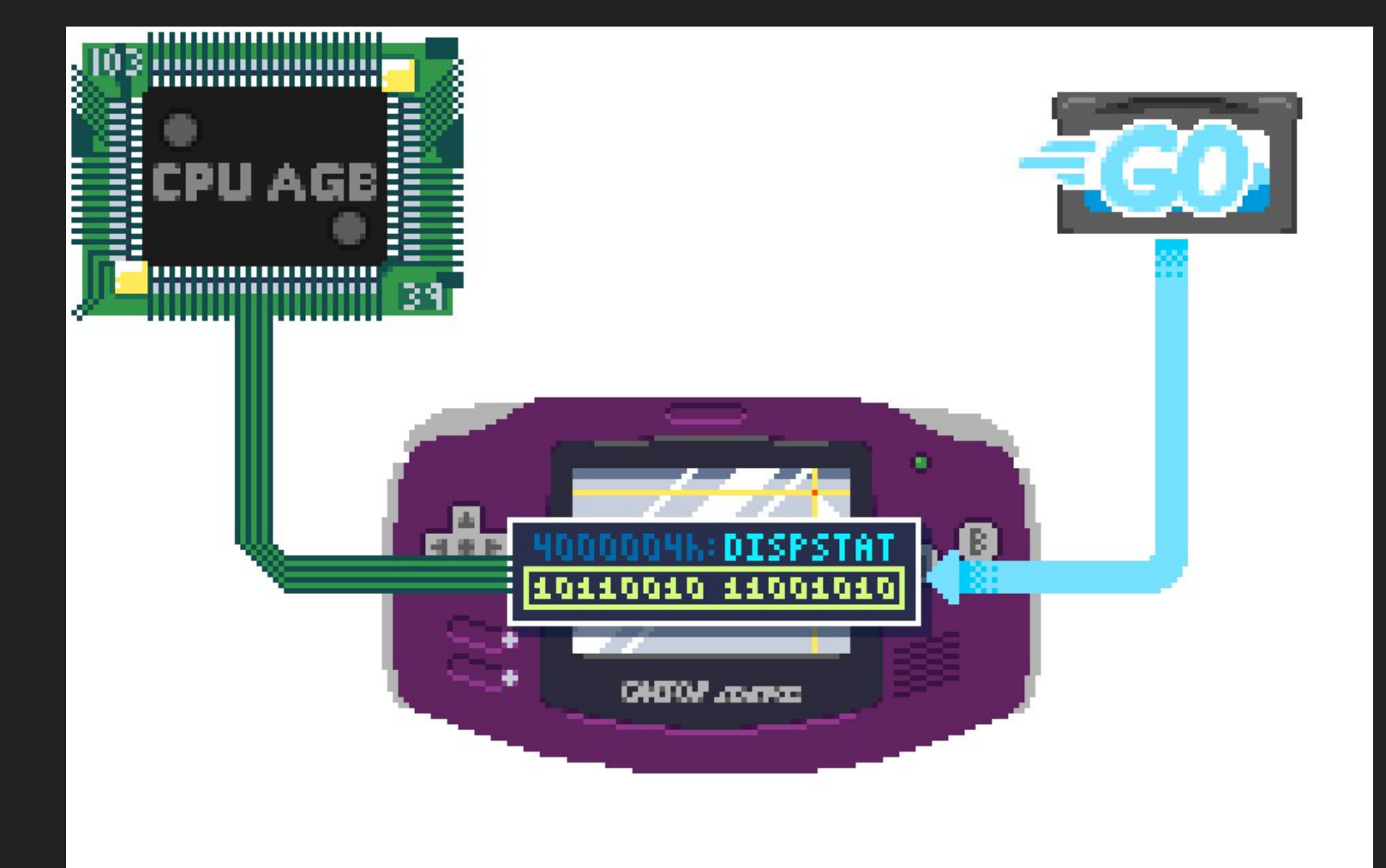

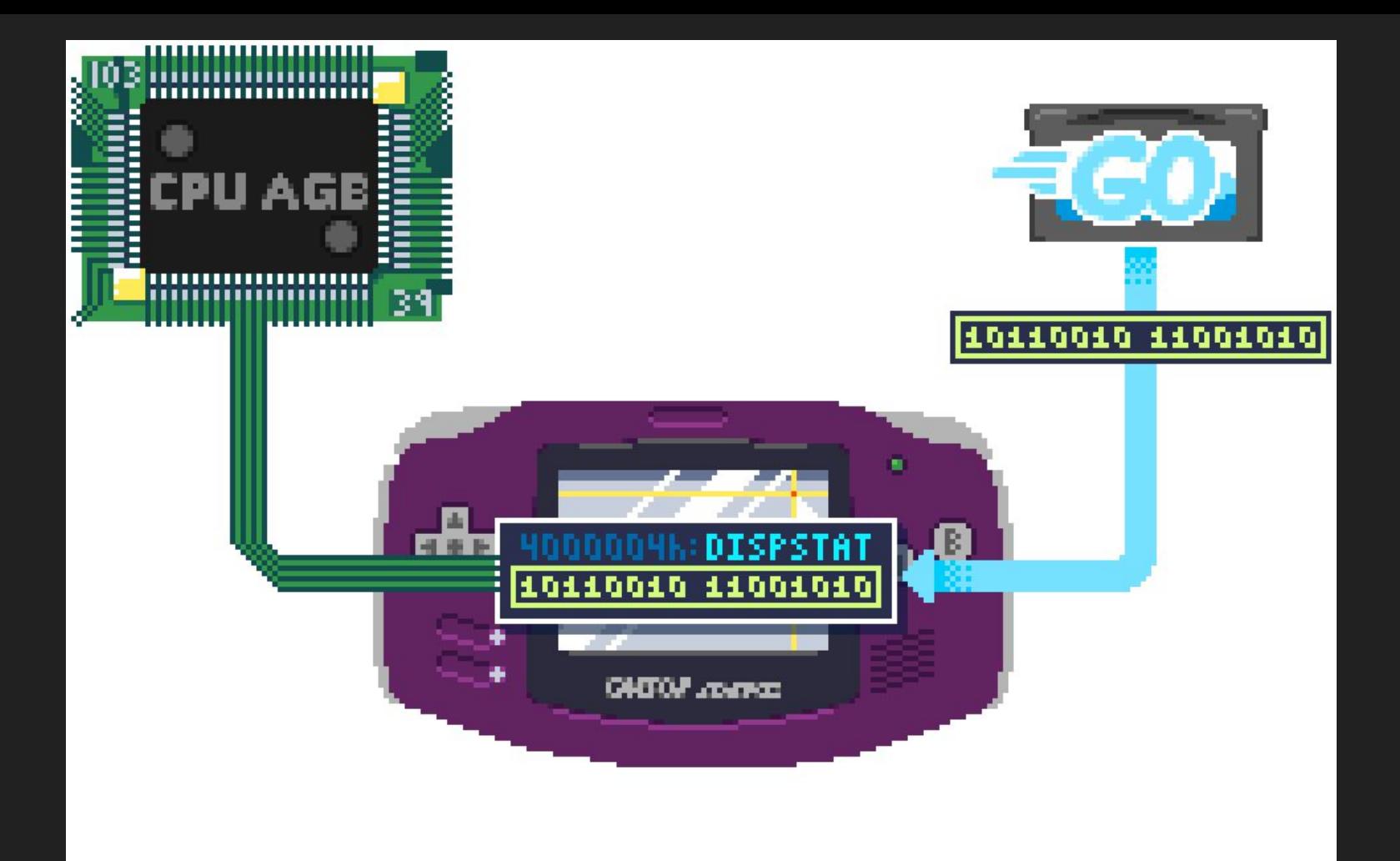

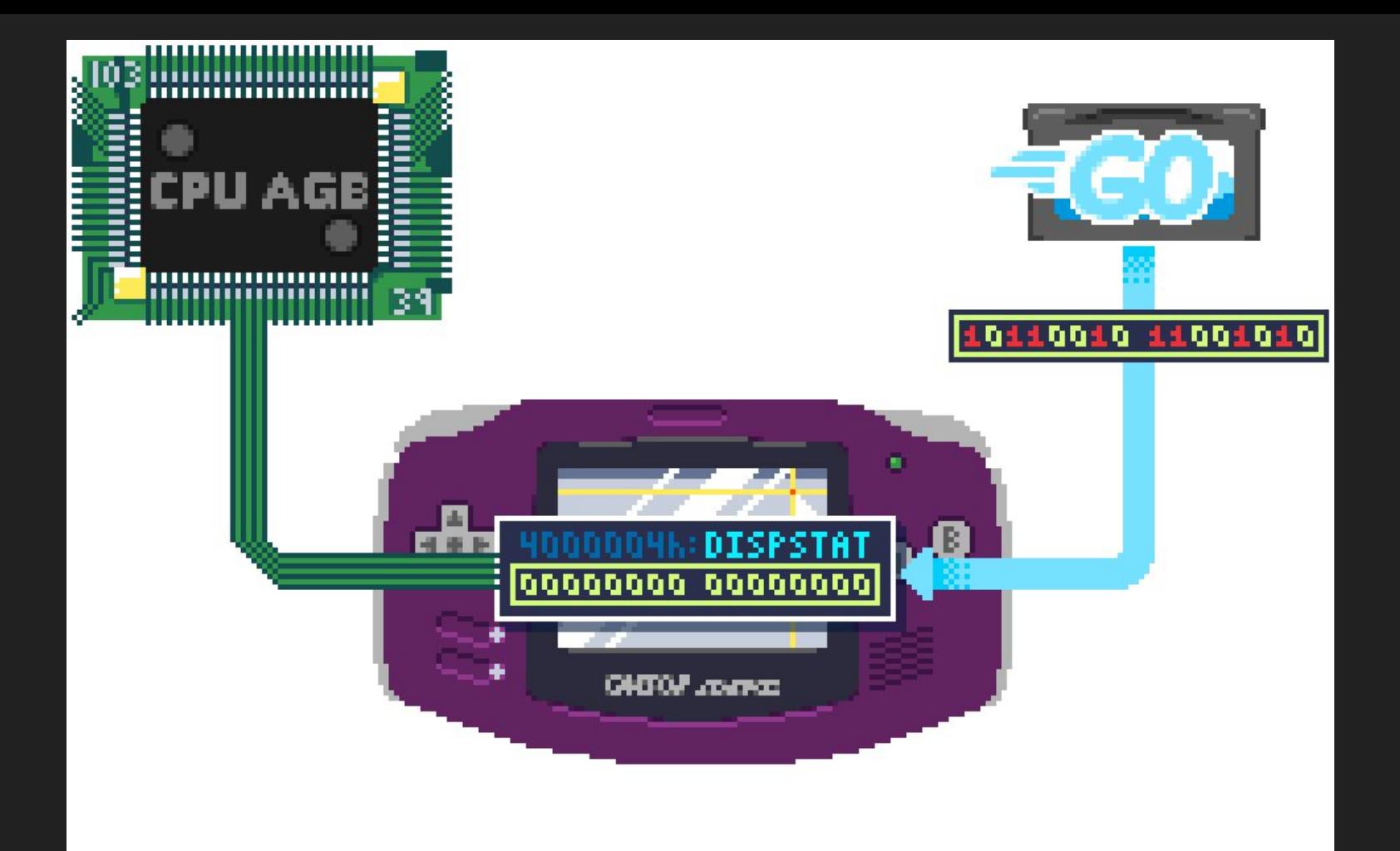

# memmap.h

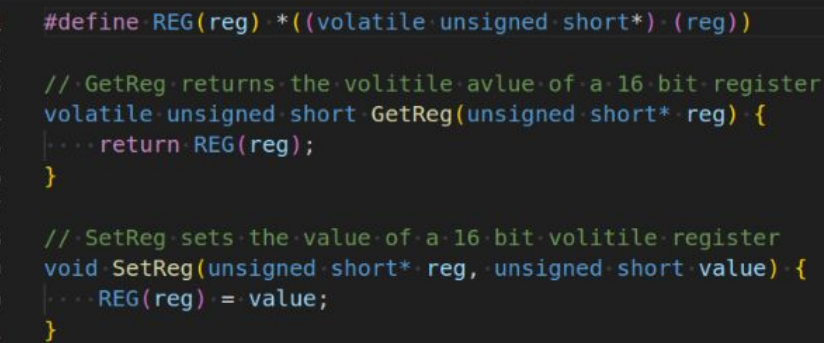

# memmap.go

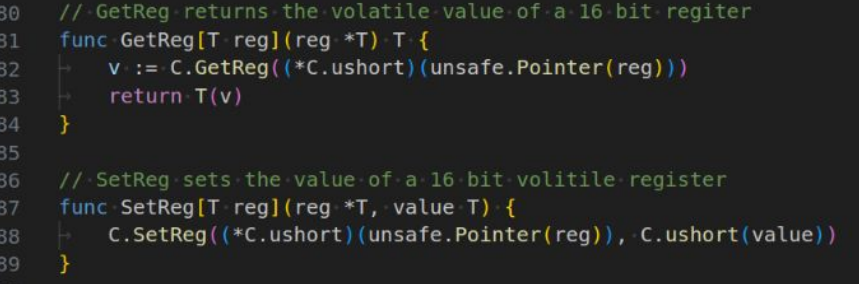

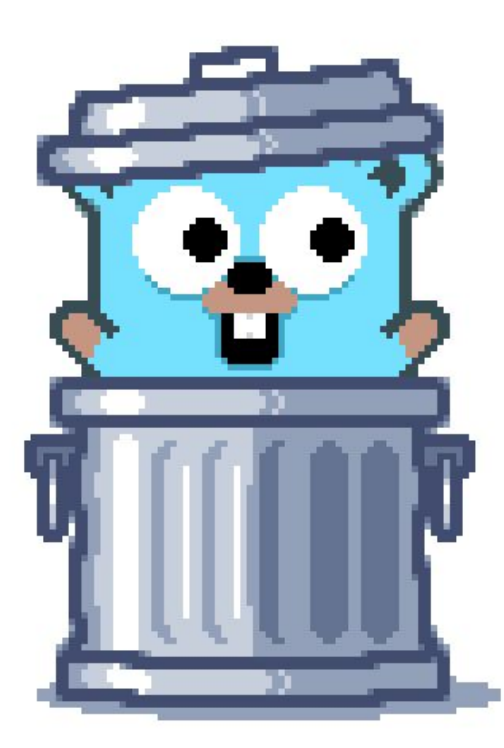

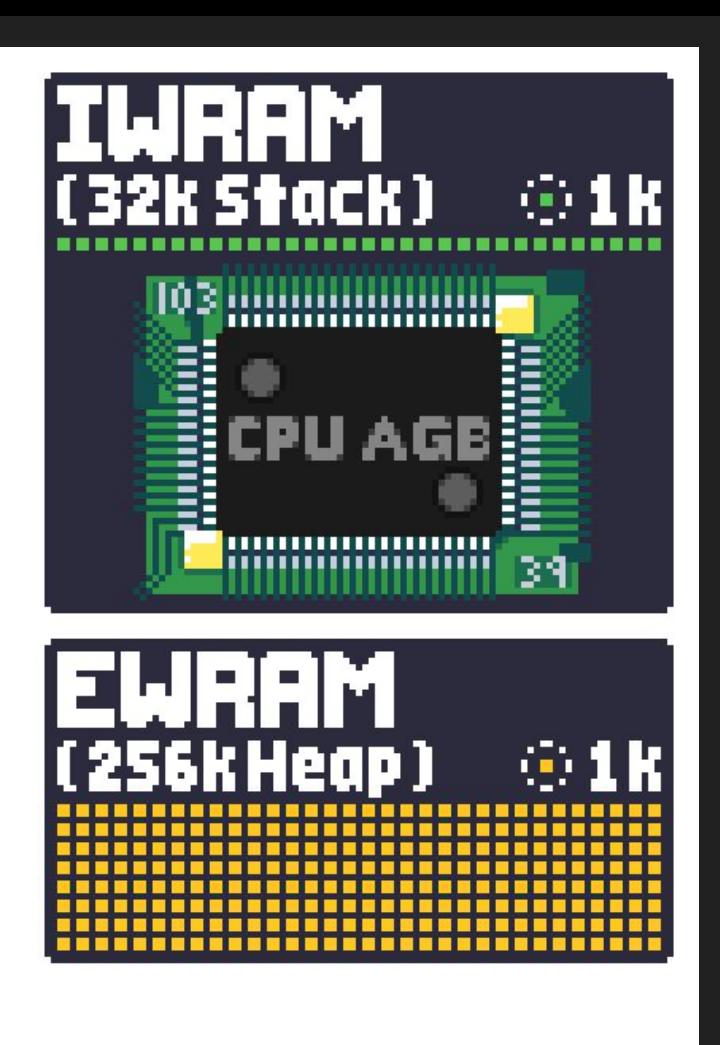

## Tiny Go Docs https://tinygo.org/docs/reference/lang-support/

## Tiny Go GitHub

https://github.com/tinygo-org/tinygo/blob/release/src/runtime/gc\_blocks.go

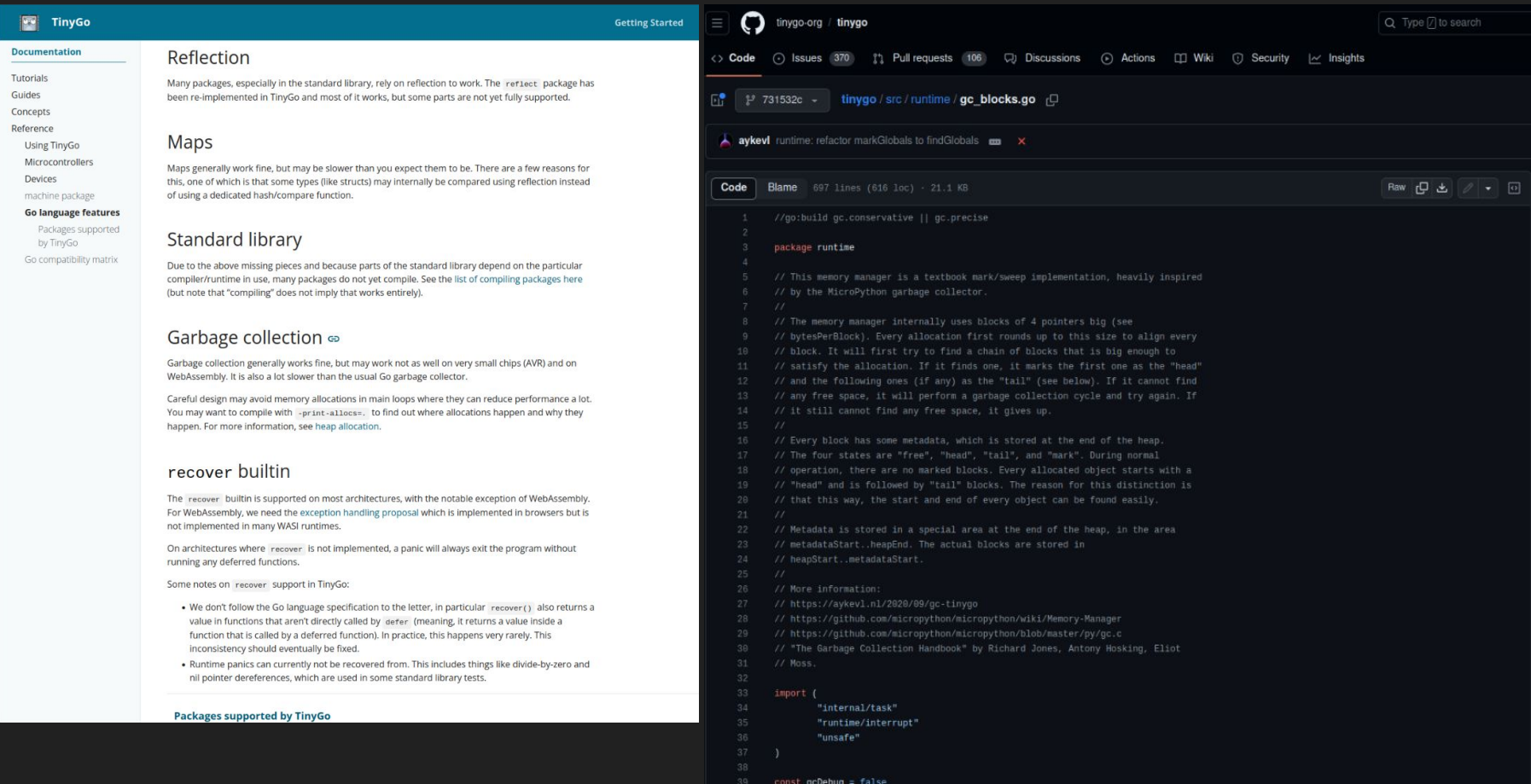

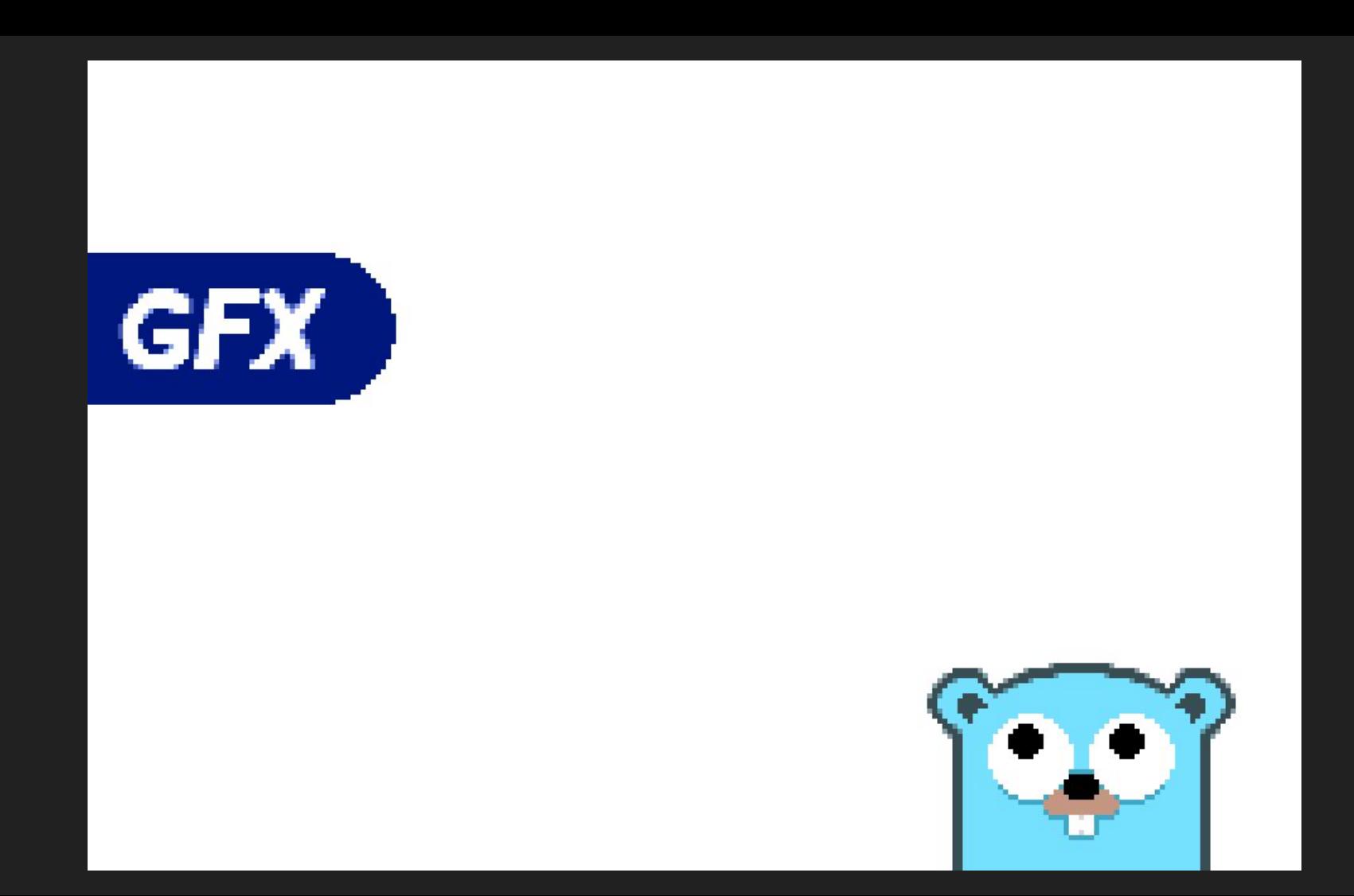

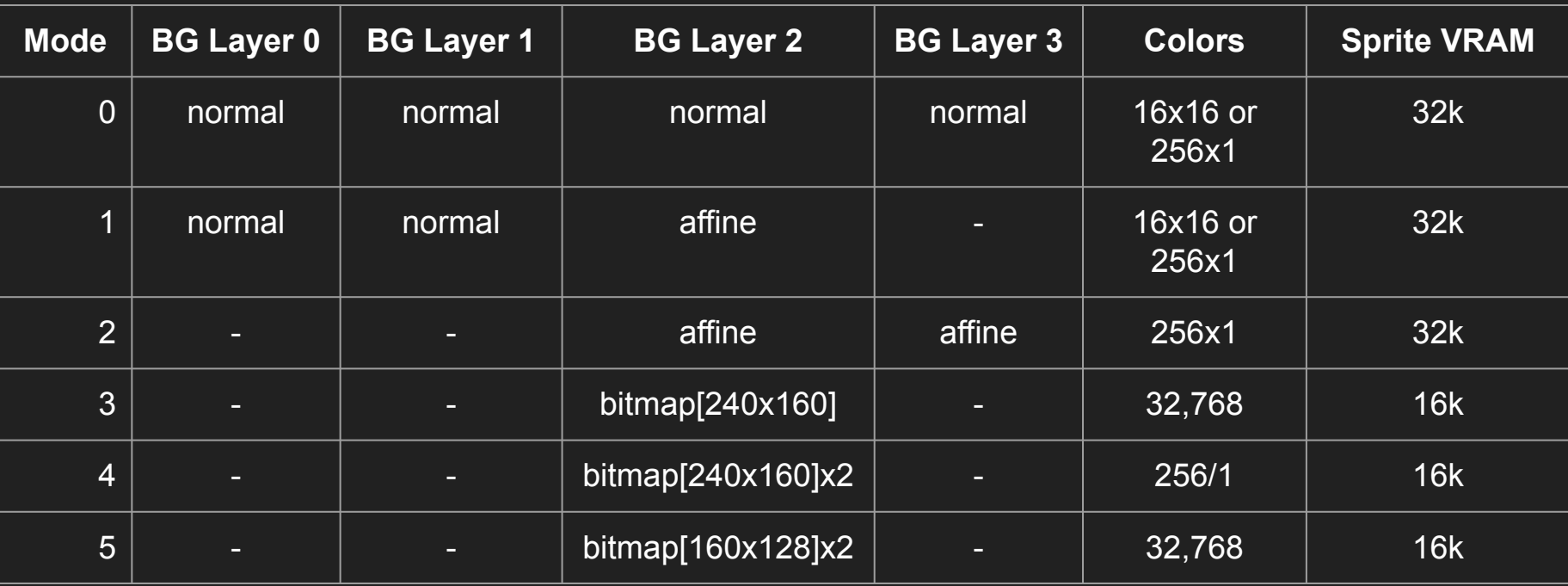

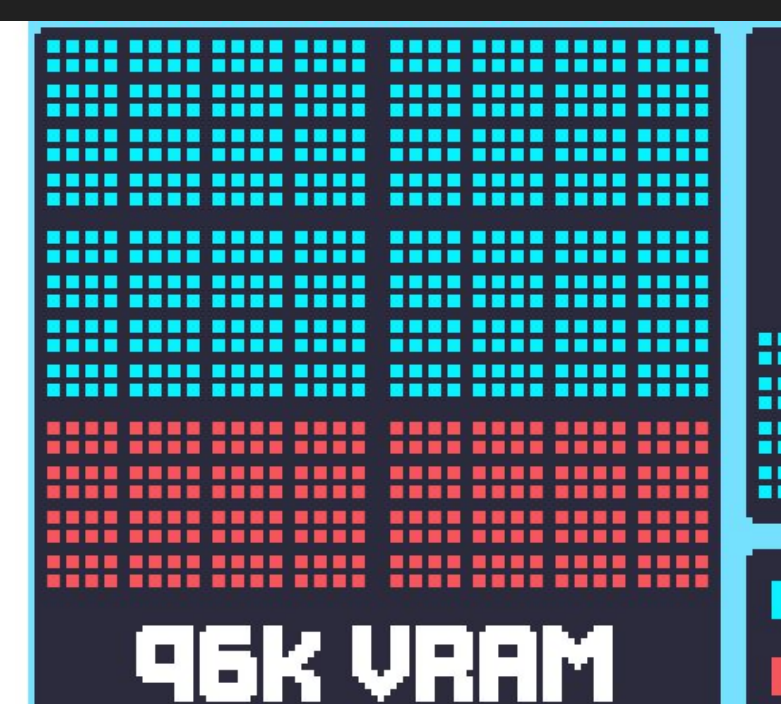

 $\odot$  128Bytes **111 1 K Screen** ,,,,,,,, **.... ....** Block .... Char Block(16k)

BG(Maps+Tiles) **E** Sprite Tiles

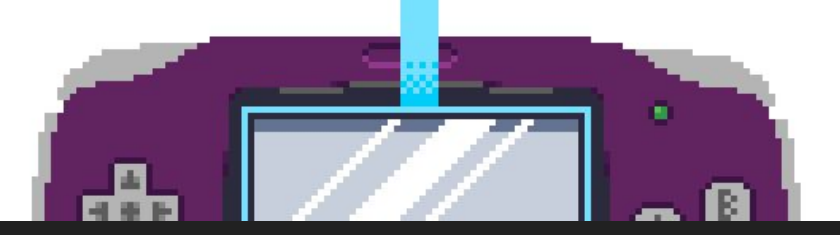

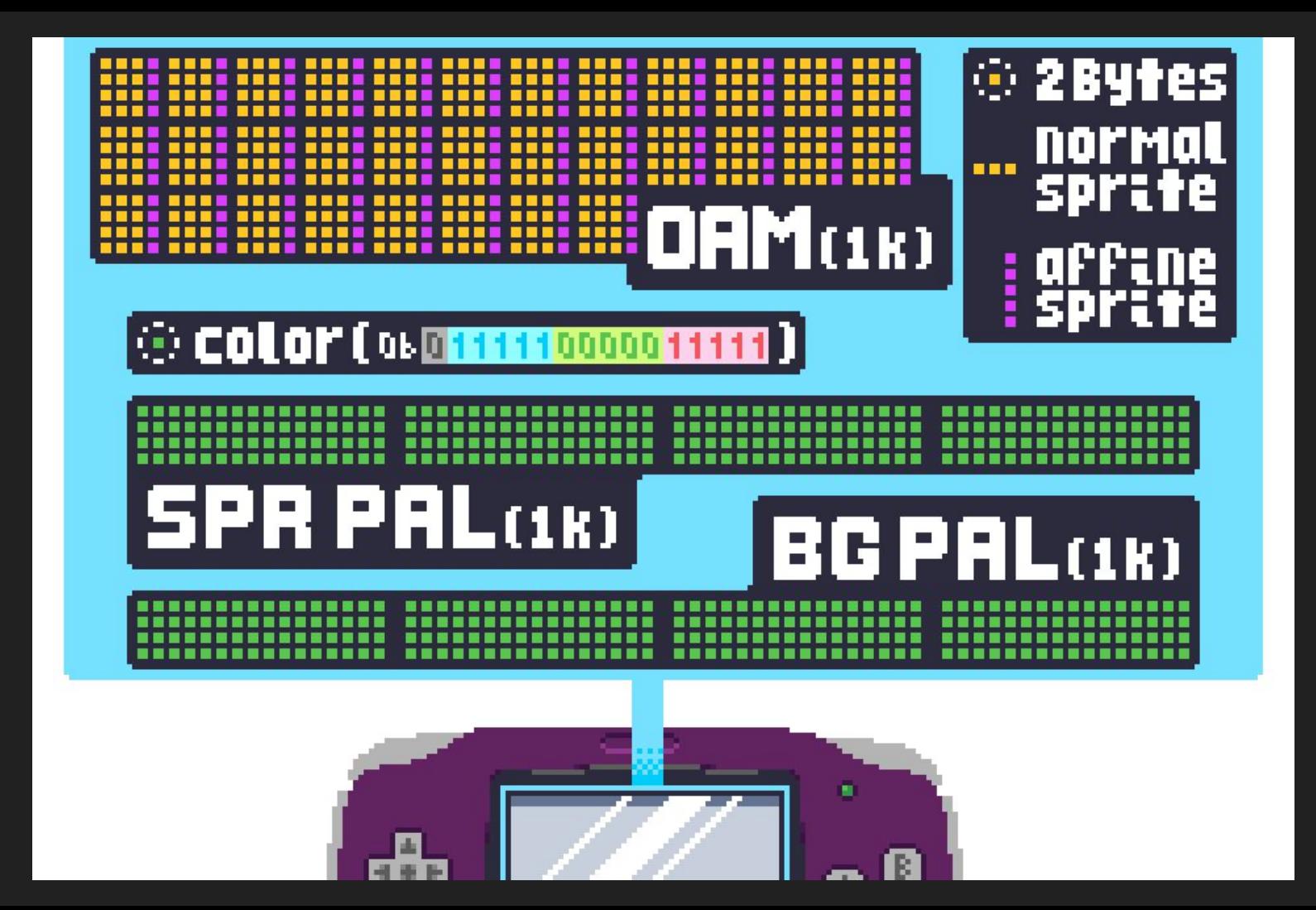

### // PaletteValue represents a valid color palette value type PaletteValue uint16

// Palette is the system palette data, it consistes of 1kb and holds 16 bit color entries // for both the background and sprite palettes // the gba has 2, 256 color palettes. PaletteValues are uint16 which is why these values are in HalfKBytes var paletteStart = (\*PaletteValue)(unsafe.Pointer(PaletteAddr)) var Palette = unsafe.Slice(paletteStart, HalfKByte)

// VRAMValue represents a valid VRAM value type VRAMValue uint16

// VRAM is the system vram data, there are 96kb and depending on the mode

// this data can be used to achieve different effect, such as drawing data to the screen and storing sprite gfx. // the gba has 96 KByte of VRAM, VRAMValues are uint16 which is why these values are in HalfKBytes var vramStart = (\*VRAMValue)(unsafe.Pointer(VRAMAddr)) // vramStart is needed to prevent tinygo from failing var VRAM = unsafe.Slice(vramStart, 96\*HalfKByte)

// OAMValue represents a valid OAM value type OAMValue uint16

// OAM is the object attribute data in the GBA hardware

// the gba has 128 normal sprite attributes and 32 affine attributes. These attributes

// are interlaced resulting in 1kb of data. OAMValues are uint16 which is why these

// values are in HalfKBytes

var oamStart = (\*OAMValue)(unsafe.Pointer(OAMAddr)) // oamStart is needed to prevent tinygo from failing var OAM = unsafe.Slice(oamStart, HalfKByte)

```
73
     // OAM contains all the regular sprite data, it can hold up to 128 sprites,
     // note that only 96 sprites can be drawn on a given horizontal line
74
     var oamStart = (*Attrs) (unsafe.Pointer (memmap.OAMAddr))
75
76
     var 0AM = unsafe.Slice(oamStart, 128)78
     // AffineOAM contains all the affine sprite data, it can hold up to 32 affine sprite attributes,
     // note that the affine sprite index must be set using the regular sprite data
79
     var affineOAMStart = (*AffineAttrs)(unsafe.Pointer(memmap.OAMAddr))
     var AffineOAM = unsafe.Slice(oamStart, 32)
81
82
     type (
83
         // Attr0 is the type of the first attribute in the Attrs struct
         Attr0 memmap.OAMValue
85
         // Attrl is the type of the second attribute in the Attrs struct
87
         Attr1 memmap.OAMValue
89
         // Attr2 is the type of the third attribute in the Attrs struct
90
         Attr2 memmap.OAMValue
91
92
```

```
// Attrs is the structure of the sprite OAM attribute, it includes the 3 seperate attributes
// used for controlling a sprite, including size, location, color mode and others
type Attrs struct {
   // [8 - 9] Sprite Mode - Set the draw mode of the sprite
 // Normal - Sprite is rendered normally (default)
  // - - Hide - The Sprite is not drawn
  // ... - AffineDBL - Affine sprite using double rendering area
   // [A - B] Sprite Effect - Set the sprite draw effect
\frac{1}{2} // \cdots Normal \cdot Sprite is rendered normally (default)
\rightarrow // \cdots Blend - Sprite is rendered with alpha blending
   // vindow - Sprite is used as a mask
\rightarrow // [C] Mosiac - Enables the Mosiac graphical effect
   // Mosaic - Sprite is rendered using the mosaic effect
\left| \right| // [D] Color Mode Sets the sprite color mode
\rightarrow // \cdots Color16 \cdots use one of the 16, 16 color palettes when rendering (default)
   // Color256 - use the 256 color palette when rendering
  // [E - F] Sprite Shape - Sets the shape of the sprite, combined with the sprite size to get the final sprite size
  1/ - Square - the sprite is a square sprite
\rightarrow // \rightarrow Wide - the sprite is wider than it is tall
// Tall - this sprite is taller than it is wide
   // Sprite shape and size in pixels are determinded by both their size and shape attributes
   1/ Tall / Small - 8 \times 16
   1/ Square/Med - 16 x 16
   Attr0 Attr0
```

```
// Attrl has the following format
// [0 - 8] X - The position of the top left corner of the sprite (0 - 511)// [9 - D] Affine Index - The index for affine sprite data (0 - 32), only used if Attr0 is set to use affine attributes
// [C] Horizontal Mirrior - if set, the sprite is mirriored horizontally
// [D] Vertical Mirrior - if set, the sprite is mirriored vertically
// [E - F] Sprite Size - the size of the sprite, combined with the sprite size to get the final sprite size
// Small - a small sprite, 8px to 16px in width and height
// - - Medium - a medium sprite, 8px to 32px in width and height
// - - Large - a large sprite, 16px to 32px in width and height
// XL - an extra large sprite, 32px to 64px in width and height
// Sprite shape and size in pixels are determinded by both their size and shape attributes
1/ Square/Small - 8 \times 8
1/ Wide / Small - 16 \times 8
1/ Tall / Small - 8 \times 16
1/ Square/Med - 16 x 16
1/4 Wide / Med - 32 x 8
1/ Tall / Med - 8 \times 32
1/ Square/ Large - 32 x 32
1/ Wide / Large - 32 x 16
// Tall / Large - 16 x 32
1/ Square/ XL - 64 x 64
1/ Wide / XL -64 \times 321/ Tall / XL - 32 x 64
Attrl Attrl
```

```
// Attr2 has the following format
// [0 - 9] Tile Index - the index of the base tile for the sprite, starts at 512 in bit map modes (0 - 1024)
// [A - B] Priority - sets the priority/ layer of the sprites
// ... priority0 - the highest sprite priorty, will be drawn above all other sprites
// - - - Priority1 - priority 1, will be drawn above priority 2 & 3 and below prioritiy 0
// Priority2 - priority 2, will be drawn above priorities 3 and below priorities 0 & 1
// ... Priority3 - the lowest priority, will be drawing below all other sprites
// [C -- F] Palette Bank - the index of the 16 bit palette to use for the sprite, this will be ignored if the sprite is using 256 colors (0 -- 16)
Attr2 Attr2
```
// is used for struct spacing because regular and affine OAM data is interlaced memmap.OAMValue

# **DRAWING BACKGROUNDS**

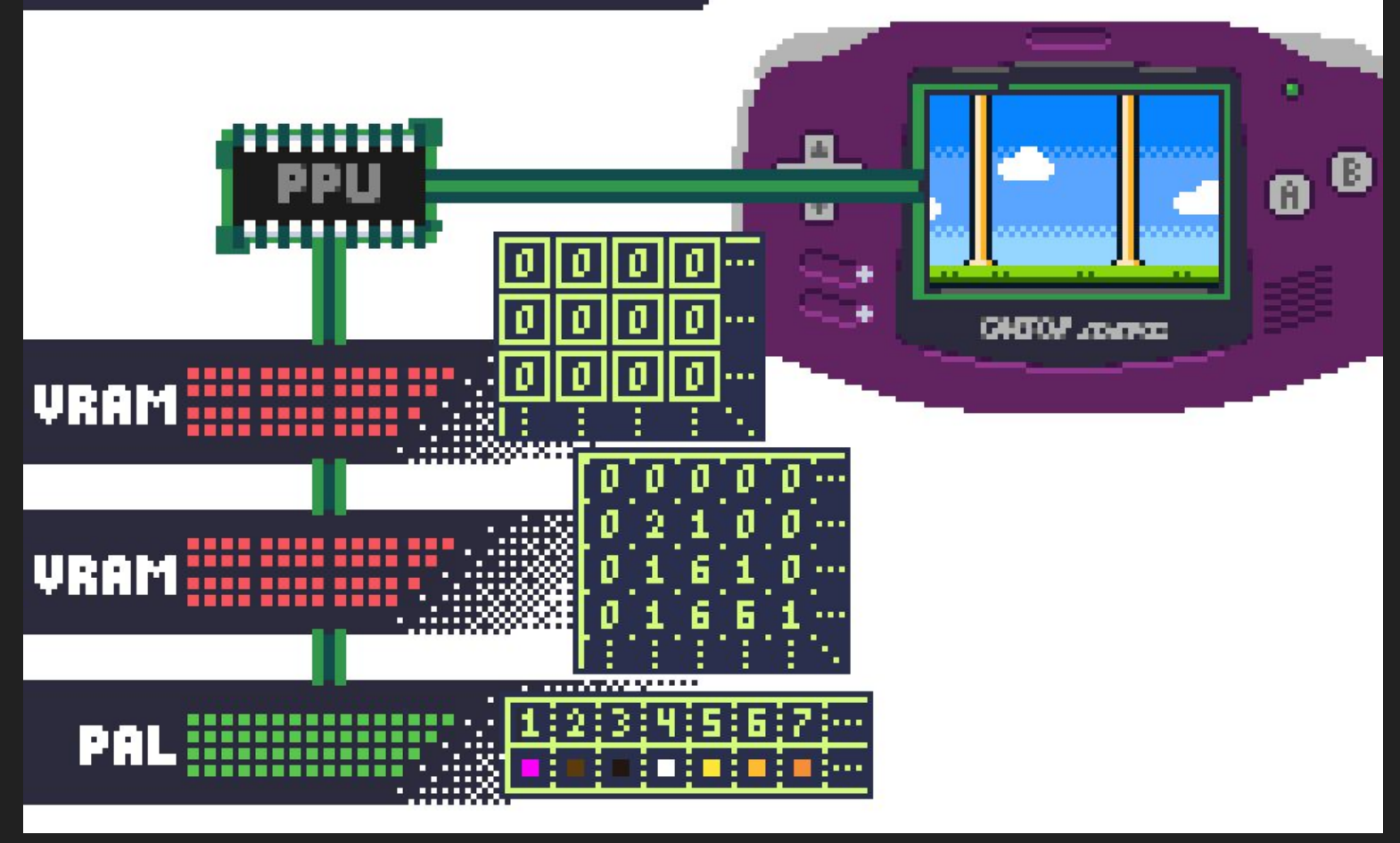

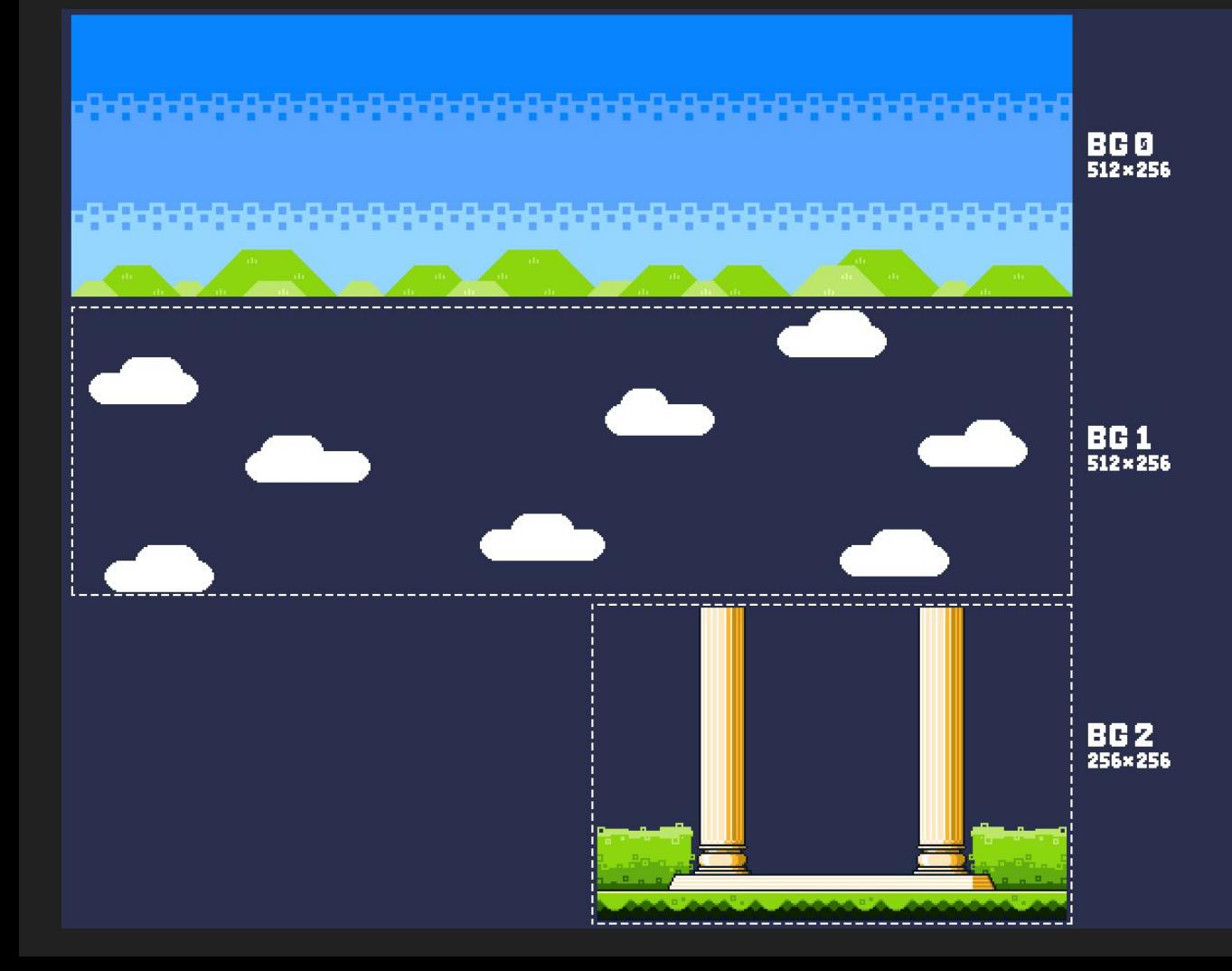

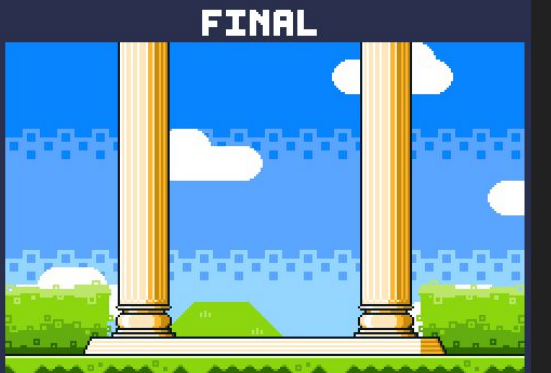

# **DRAWING SPRITES**

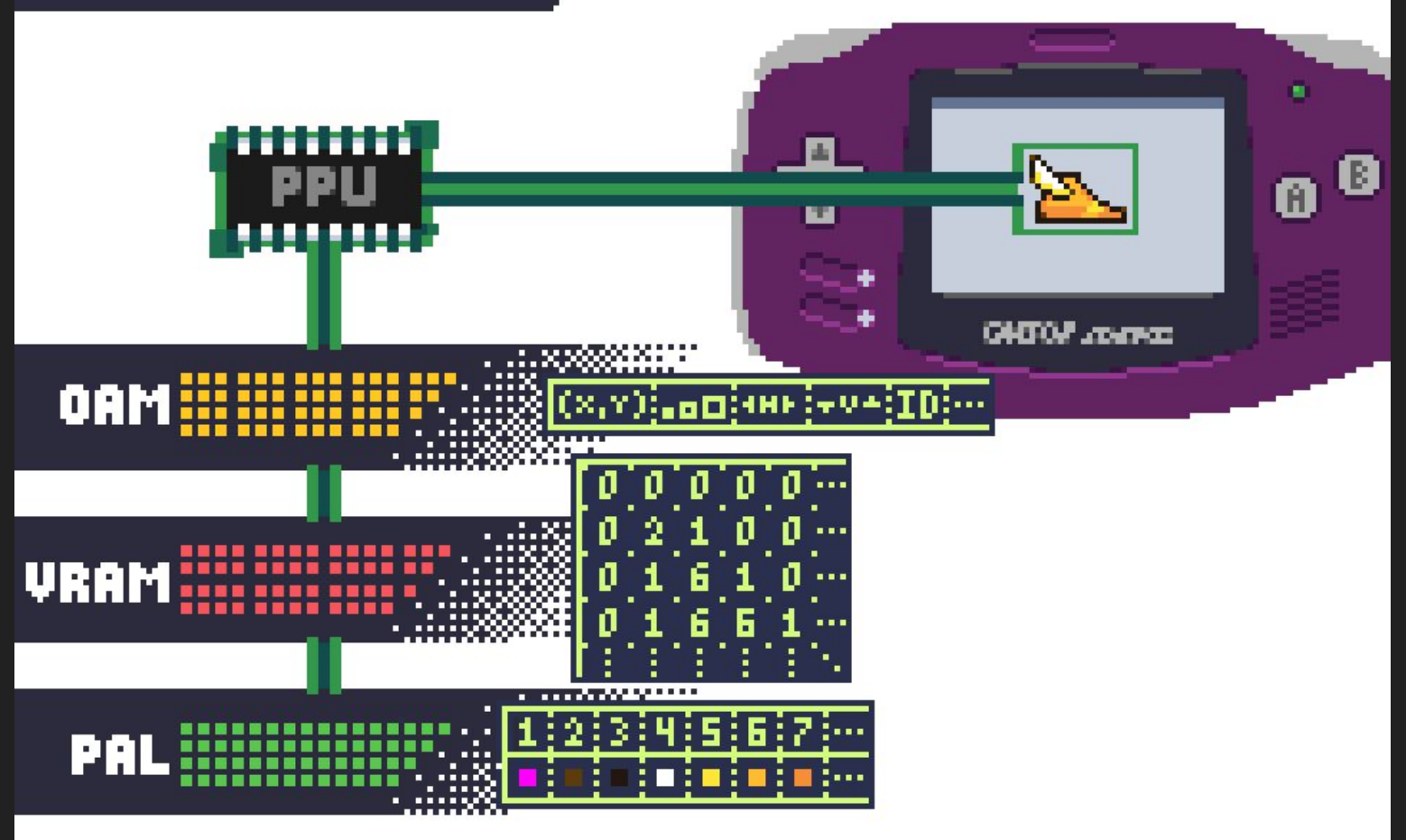

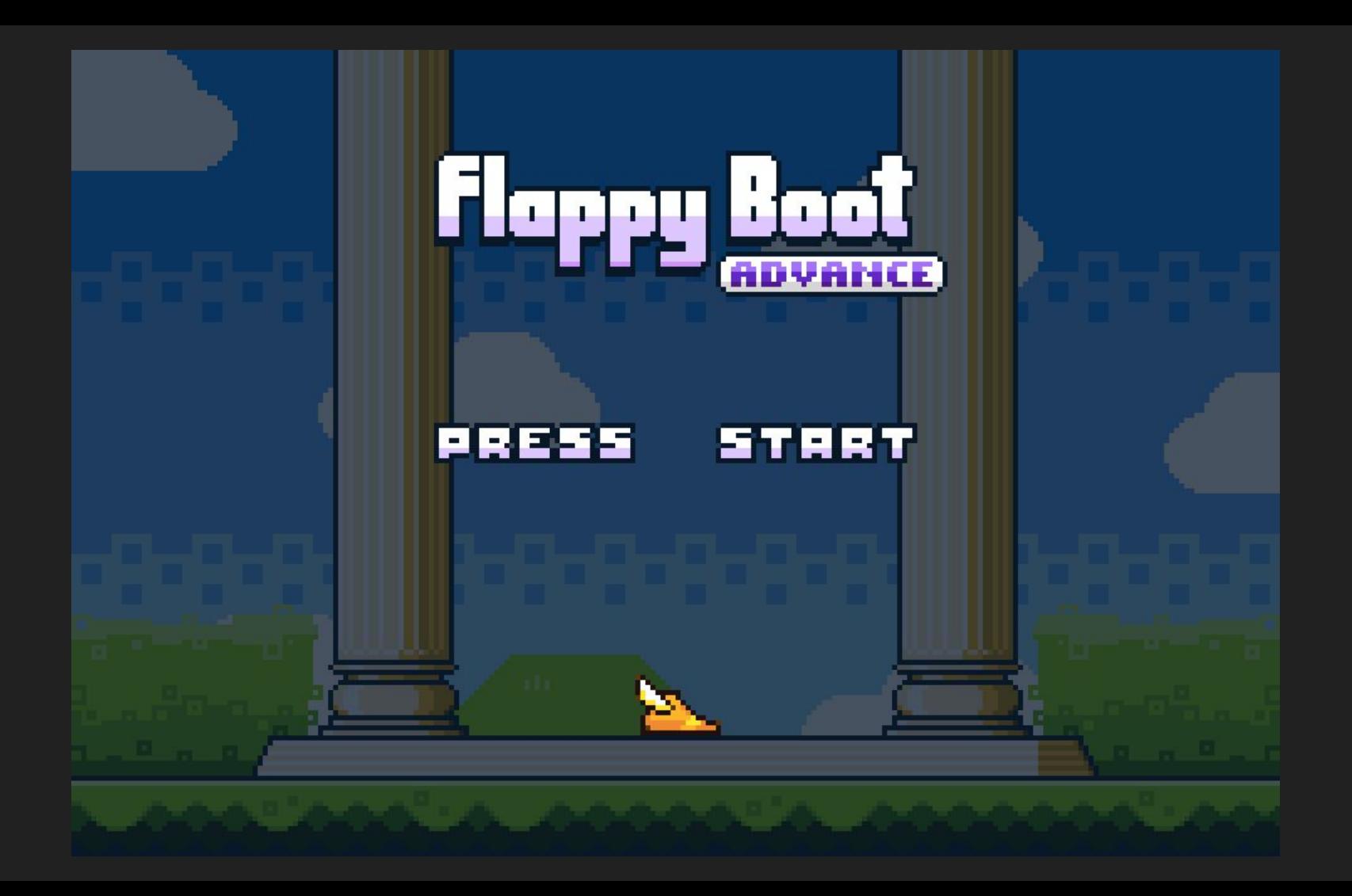

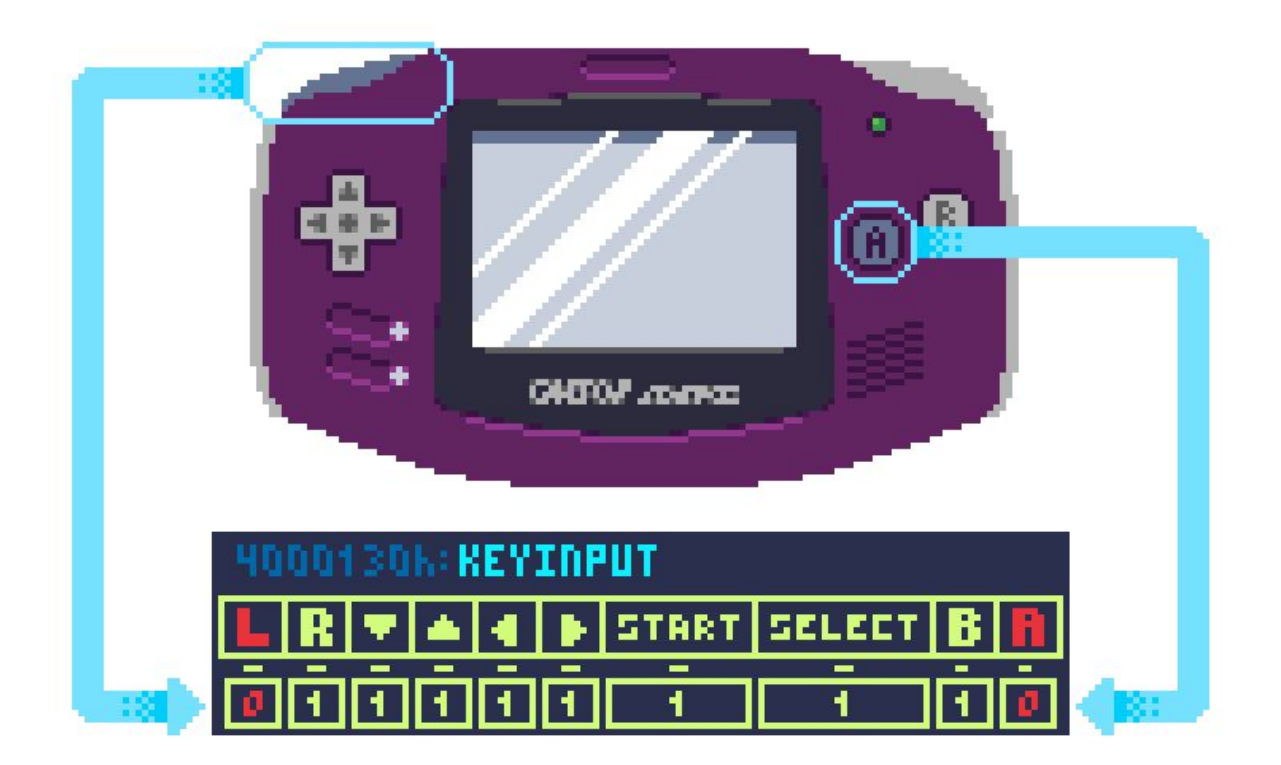

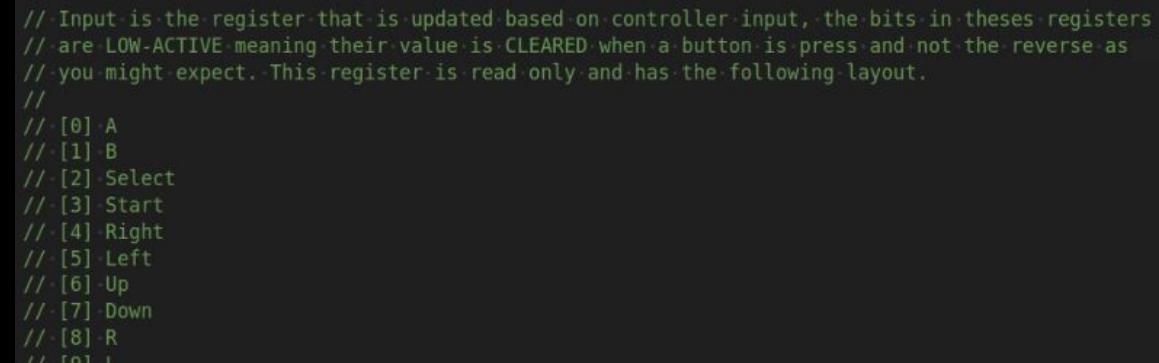

var Input = (\*memmap. Input) (unsafe. Pointer (memmap. KeypadAddr + 0x0000))

 $11$   $13$ ]  $1$ 

AMask memmap. Input =  $0 \times 0001$ 

BMask memmap. Input =  $0x0002$ 

SelectMask memmap. Input =  $0x0004$ 

StartMask memmap. Input =  $0x0008$ 

RightMask memmap. Input =  $0 \times 0010$ 

// LeftMask masks out every bit that is not the left directional button LeftMask memmap. Input =  $0x0020$ 

UpMask memmap. Input =  $0x0040$ 

DownMask memmap. Input =  $0x0080$ 

LMask memmap. Input =  $0 \times 0100$ 

RMask memmap. Input =  $0 \times 0200$ 

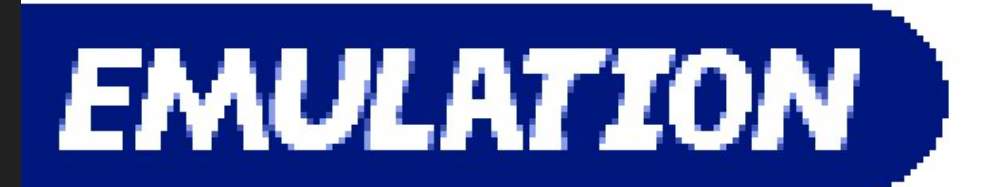

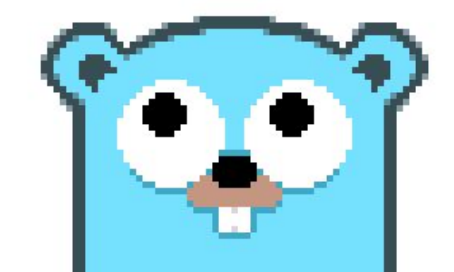

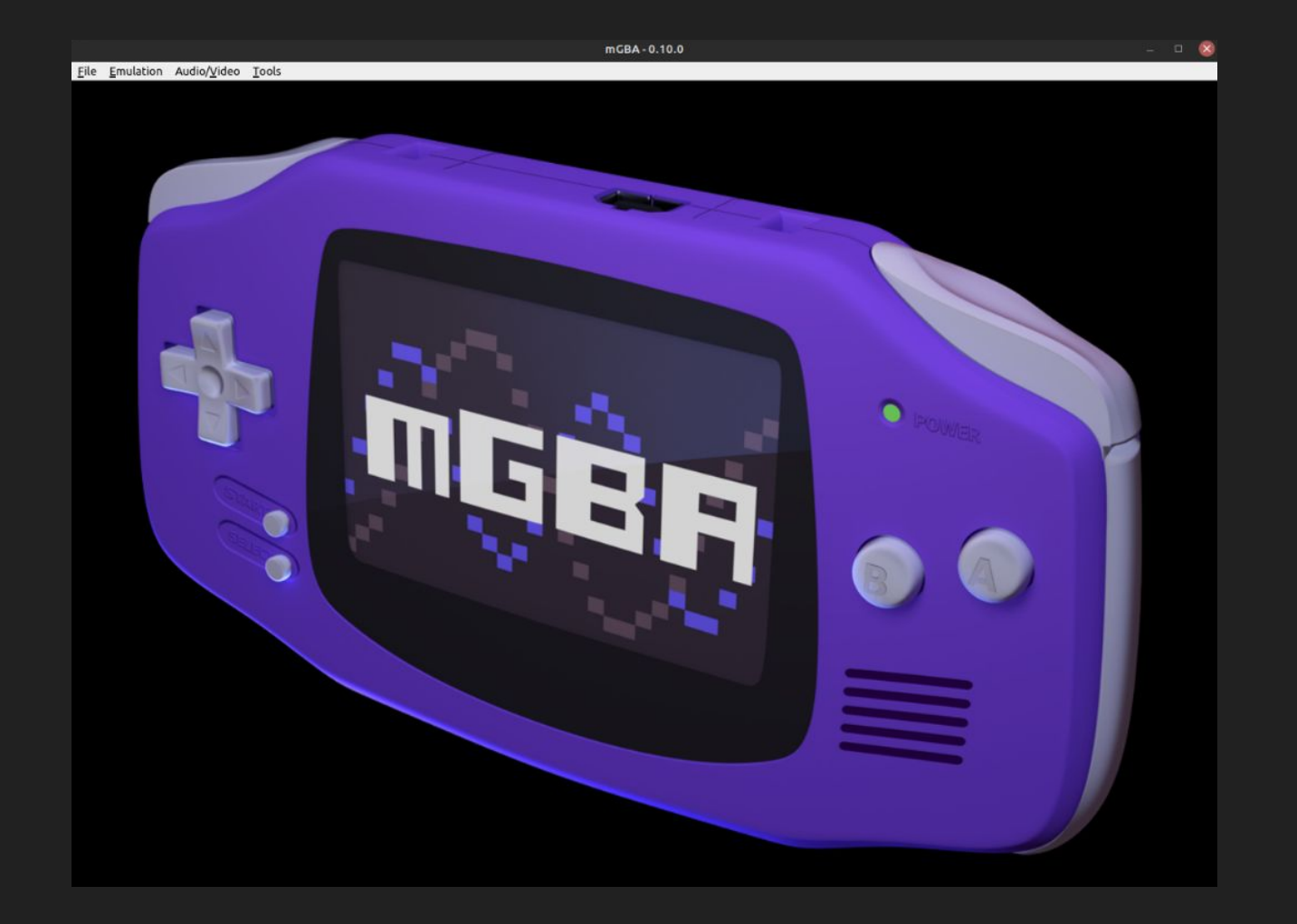

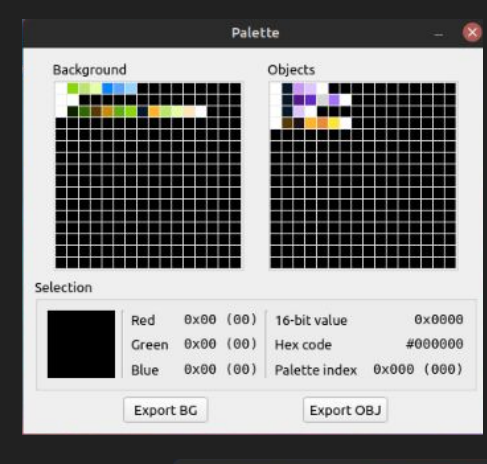

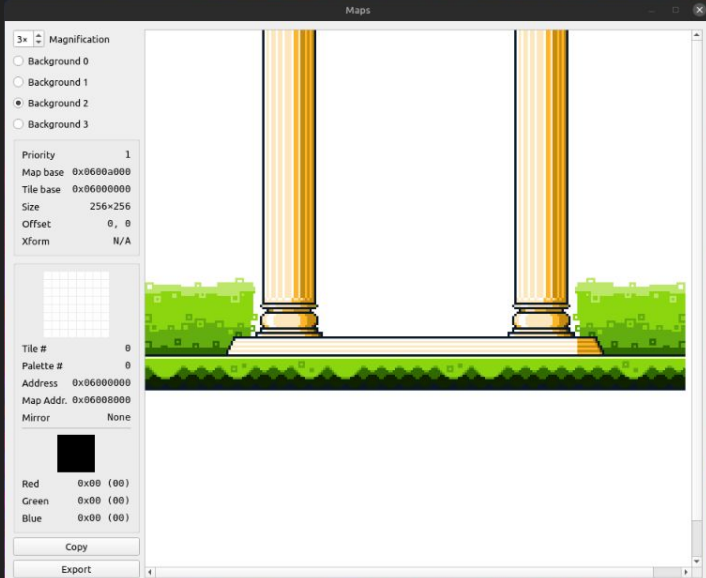

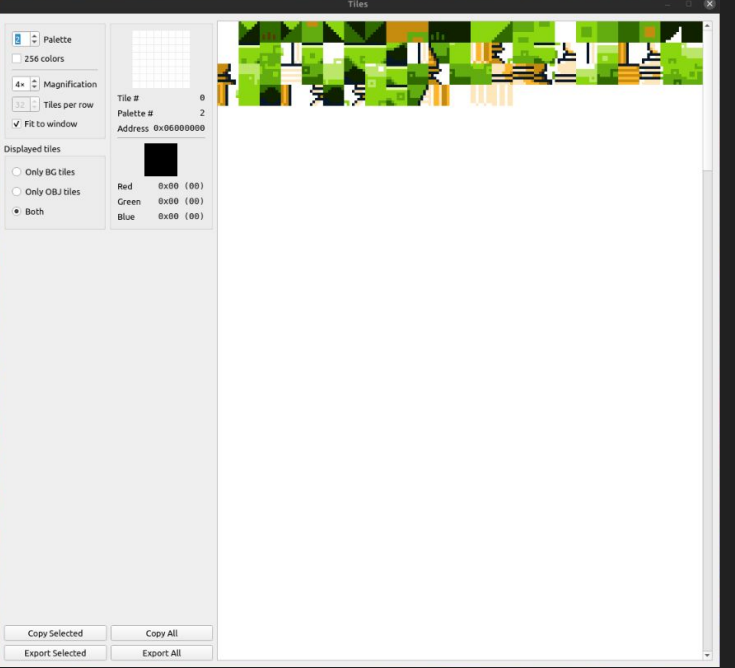

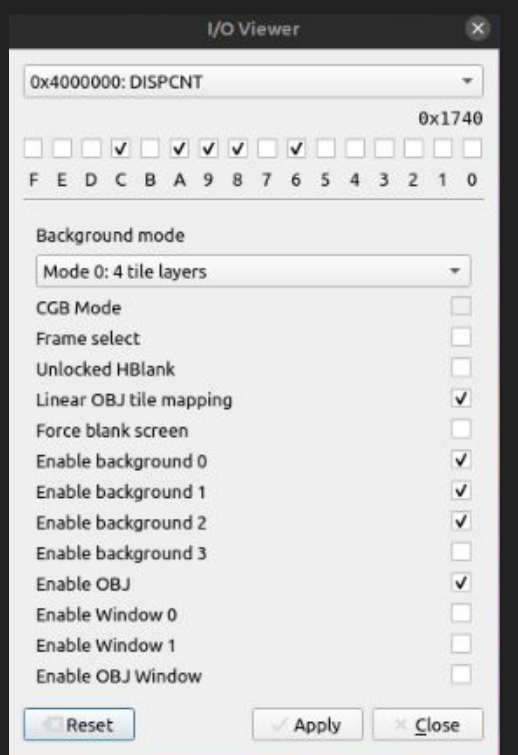

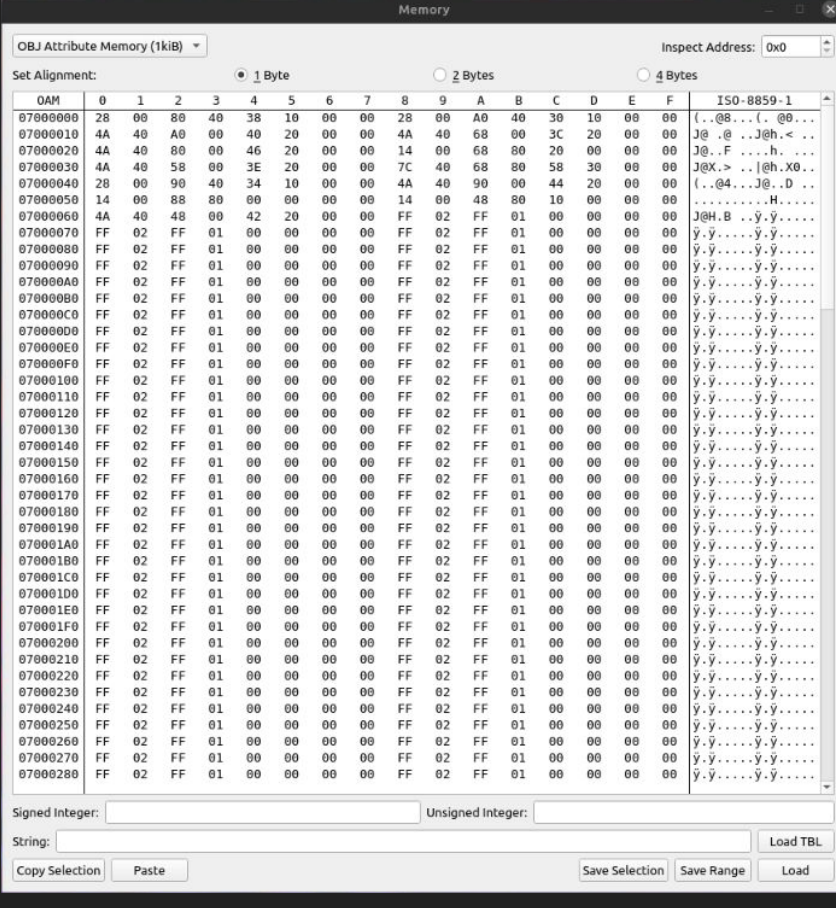

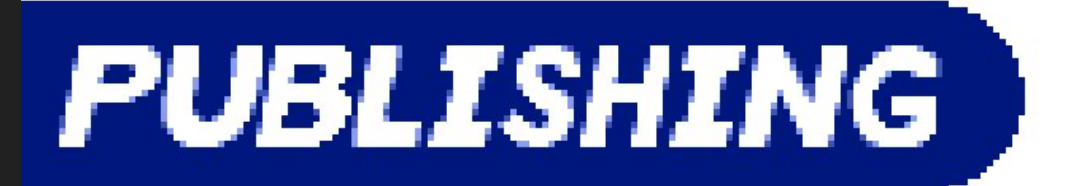

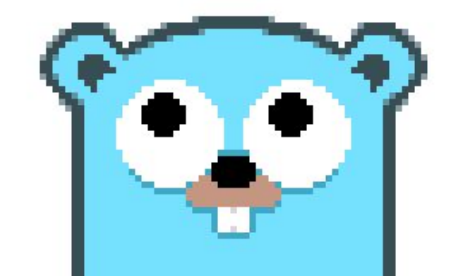

<> Code <> Clissues ||| Pull requests (1 < C) Actions < Fill Projects <a>
<</>
Projects <br/>
</>
Clissues </a>
Security </a>
</a>
</a>
Clissues </a>
Security </a>
Clissues </a>
Security </a>
Clissues </a>
Security </a>
Cl

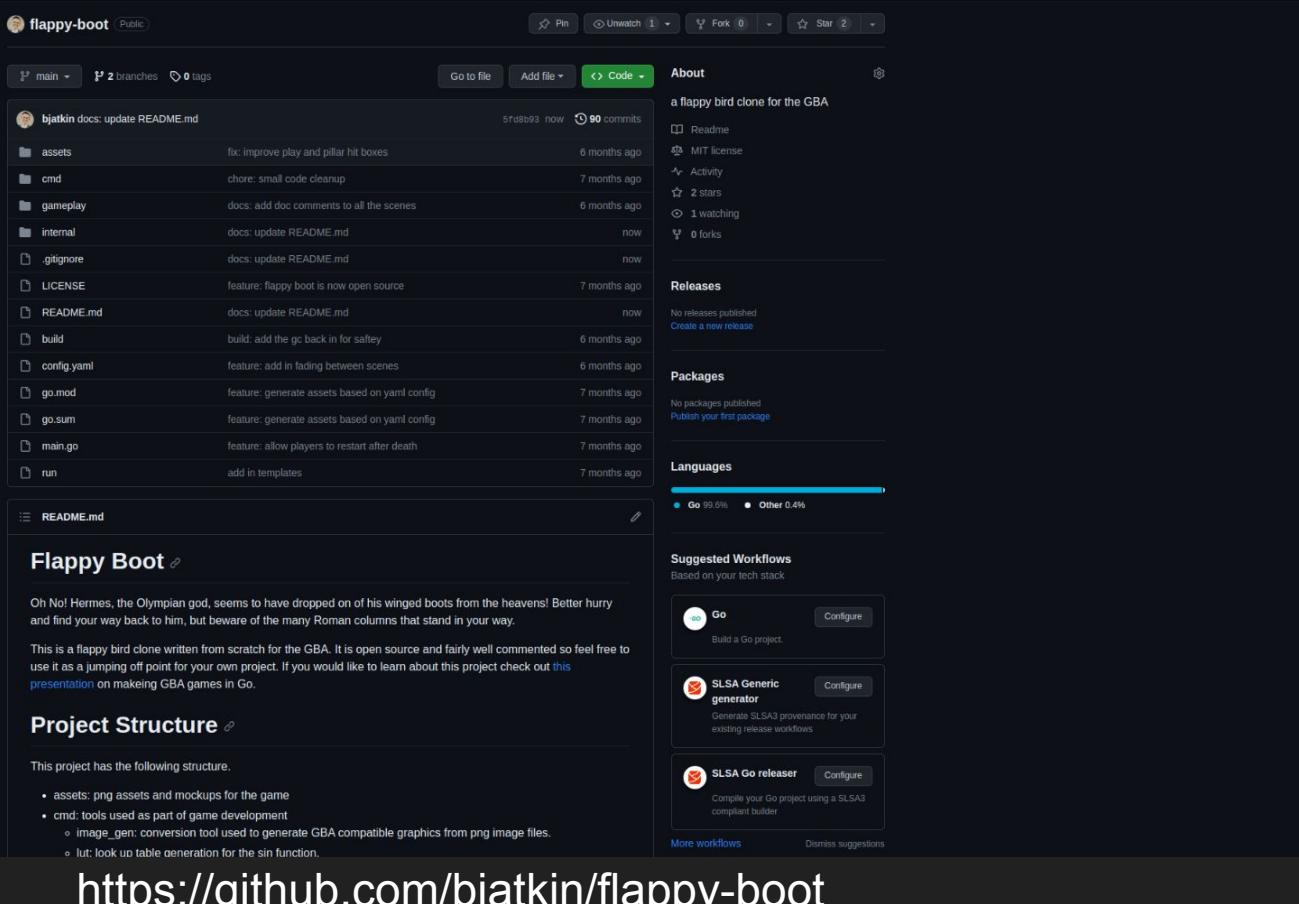

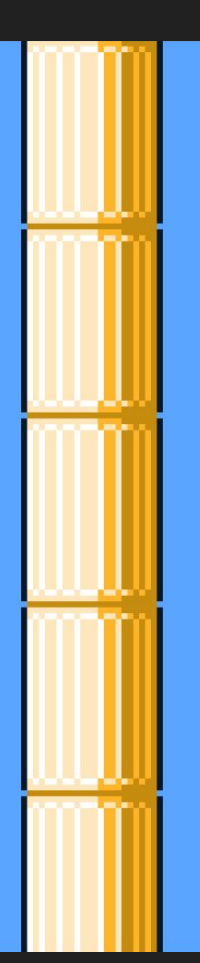

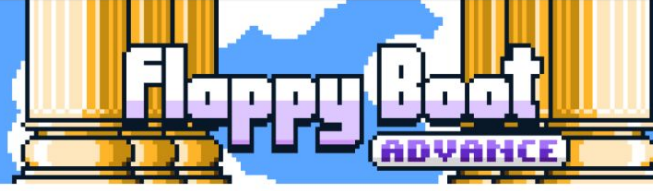

Oh No! Hermes, the Olympian god, seems to have dropped on of his winged boots from the heavens! Better hurry and find your way back to him, but beware of the many Roman columns that stand in your way.

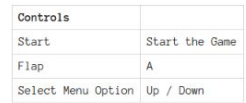

Flappy Boot is a brand new game home brew written for the GBA. If your interested in learning more about this project and how it was created check out the GitHub Repo.

More information  $\vee$ 

### Download

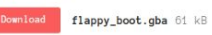

### Install instructions

You will need a GBA emulator to play this game. If you don't have one installed already consider mGBA as it's the emulator that was used during development. Once you have the emulator installed, download flappy\_boot.gba and load it up in your emulator.

### Comments

Write your comment...

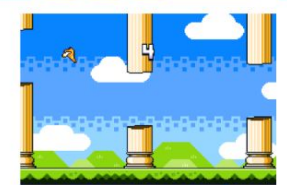

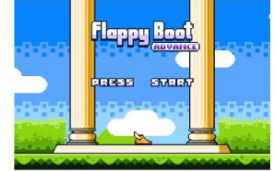

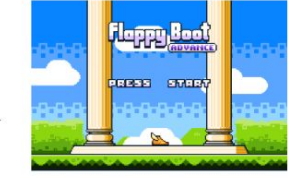

Games > Action + Free

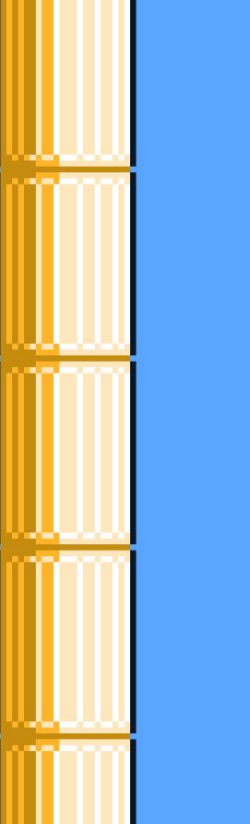

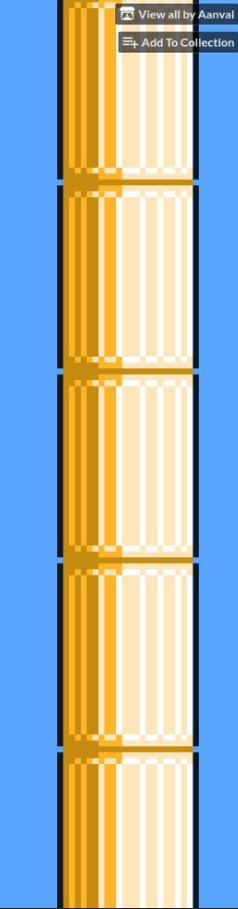

to itchio · View all by Aanval · Report · Embed · Updated 12 seconds ago

# https://aanval.itch.io/flappy-boot-advance

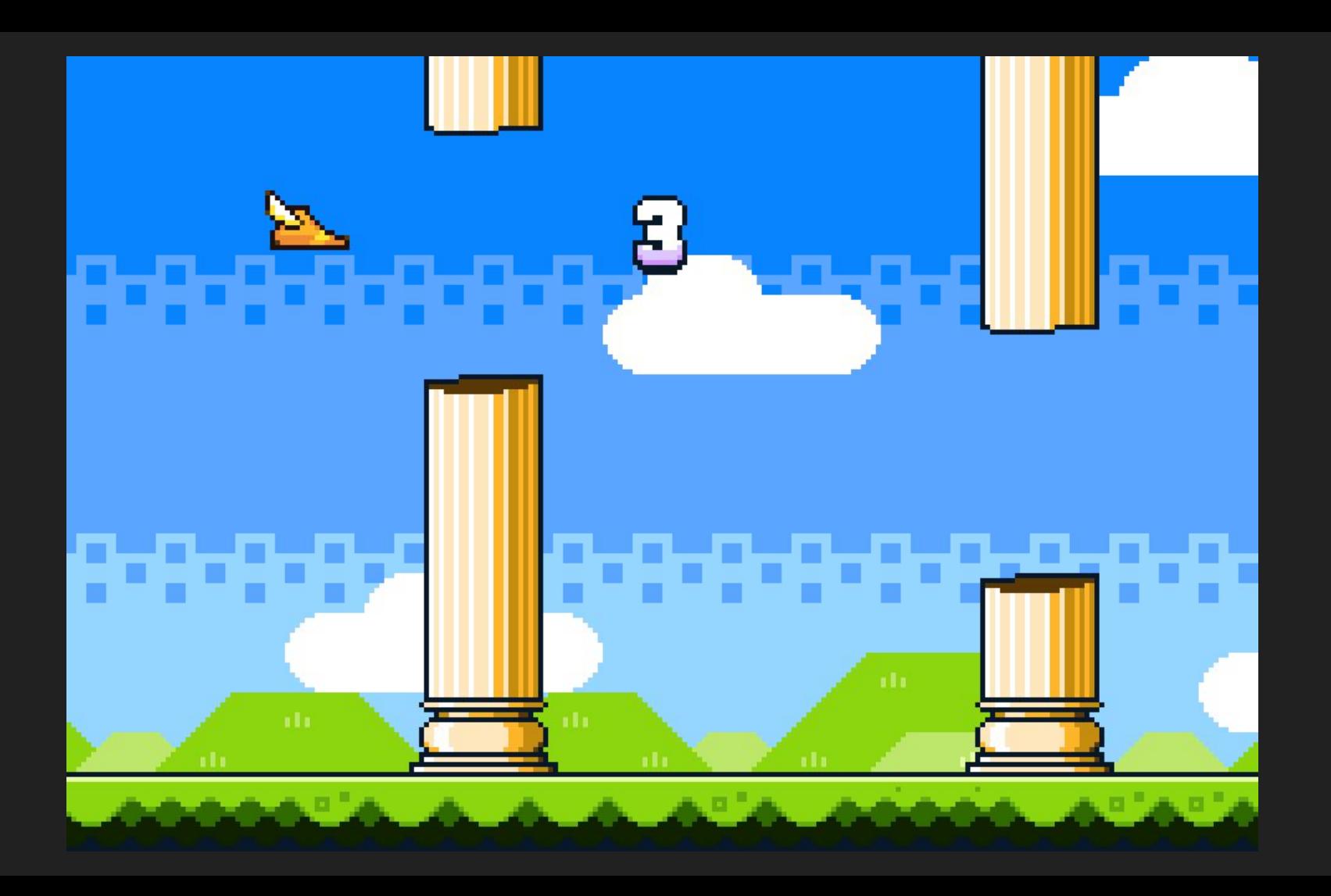

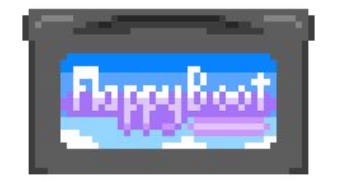

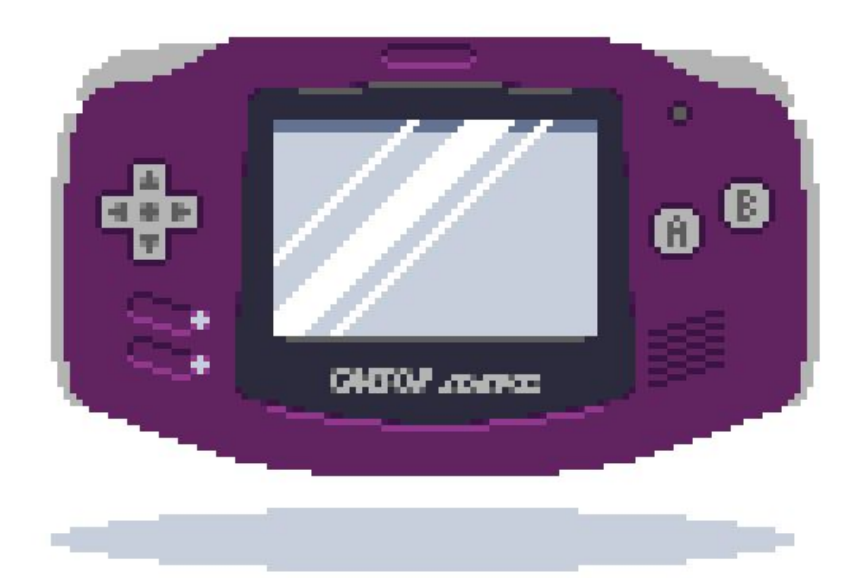

### **GBxCart RW**

#### GBxCart RW (Gamebov/GBC/GBA Reader/Writer)

![](_page_42_Figure_2.jpeg)

![](_page_42_Picture_53.jpeg)

### Intuitive user interface

Access all of the functionality using a simple and easy to ise GUI.

Supported on Windows, Mac and Linux. We highly<br>recommend Windows for the best out of box experience.

### **Backup your game collection**

As you have the physical game, why not take the chance and back it up so you have a copy of it digitally.

You can then run that game with the save in an emulator to play<br>it on your PCI

# https://www.gbxcart.com/

![](_page_42_Picture_54.jpeg)

https://github.com/lesserkuma/FlashGBX

# Questions?